# Table of Contents

## Contents

# Table of Contents

|   | 1.1 | Com     | pany Details                           | 10 |
|---|-----|---------|----------------------------------------|----|
|   | 1.2 | Volu    | mes                                    | 10 |
|   | 1.3 | Stor    | es                                     | 11 |
|   | 1.  | .3.1    | Desired URL                            | 11 |
|   | 1.  | .3.2    | Outside UK                             | 11 |
|   |     | 1.3.2.1 | Additional stores                      | 11 |
|   |     | 1.3.2.2 | Additional stores in Scope? Y/N        | 11 |
|   |     | 1.3.2.3 | Language conversion for country 1 (US) | 11 |
|   |     | 1.3.2.4 | Currencies                             | 11 |
|   | 1.4 | Proj    | ect Roles                              | 12 |
|   | 1.5 | Scre    | en design                              | 12 |
|   | 1.6 | Brov    | vser support policy                    | 13 |
|   | 1.7 | Colo    | ur palette                             | 13 |
|   | 1.  | .7.1    | Button design                          | 14 |
|   | 1.  | .7.2    | Range colours                          | 14 |
|   | 1.8 | Font    | S                                      | 14 |
| 2 | Н   | eader / | Footer                                 | 16 |
|   | 2.1 | Hea     | der – Desktop                          | 16 |
|   | 2.  | .1.1    | Header desktop Logo                    | 16 |
|   | 2.  | .1.2    | Header standard features               | 16 |
|   |     | 2.1.2.1 | Header - search                        | 17 |
|   |     | 2.1.2.2 | Header - find us                       | 17 |
|   |     | 2.1.2.3 | Header – Currency selector             | 17 |
|   |     | 2.1.2.4 | Header – Create an Account             | 17 |
|   |     | 2.1.2.5 | Header – Sign in                       | 17 |
|   |     | 2.1.2.6 | Mini basket                            | 17 |
|   |     | 2.1.2.7 | Blue Title                             | 18 |
|   | 2.  | .1.3    | Header custom features                 | 18 |
|   | 2.2 | Cate    | gory structure                         | 18 |
|   | 2.  | .2.1    | Mega menu and burger menu constraints  | 18 |
|   |     |         |                                        |    |

| 2.2.2            | Mega menu customization                                                          | 19 |
|------------------|----------------------------------------------------------------------------------|----|
| 2.2              | 2.2.1 Category data setup                                                        | 19 |
| 2.3 I            | Header stop press ribbon                                                         | 22 |
| 2.3.1            | Header stop press ribbon – Desktop                                               | 22 |
| 2.3.2            | Header stop-press ribbon desktop customization                                   | 22 |
| 2.3              | .2.1                                                                             | 22 |
| 2.3.3            | Header stop-press ribbon mobile customization                                    | 22 |
| 2.3              | .3.1                                                                             | 22 |
| 2.4 I            | Header - Mobile                                                                  | 23 |
| 2.4.1            | Header Mobile - Landing element                                                  | 23 |
| 2.4.2            | Header Mobile - Category structure                                               | 23 |
| 2.4.3            | Header mobile - Search                                                           | 24 |
| 2.4.4            | Header mobile - Sign in                                                          | 24 |
| 2.4.5            | Header mobile - Mini basket                                                      | 25 |
| 2.5 I            | Breadcrumb                                                                       | 25 |
| 2.6 I            | Footer                                                                           | 26 |
| 2.6.1            | Footer – Desktop                                                                 | 26 |
| 2.6              | 5.1.1 Footer content links - desktop                                             | 27 |
| 2.6              | 5.1.2 Footer links - desktop                                                     | 28 |
| 2.6.2            | Mobile footer                                                                    | 29 |
| 2.6              | 5.2.1 Mobile footer - overall structure                                          | 29 |
| 2.6              | 5.2.2 Mobile footer - The newsletter element                                     | 30 |
| 2.6              | 5.2.3 Mobile footer - The company info elements                                  | 30 |
| 2.6              | 0.2.4 Chat                                                                       | 30 |
| 2.6              | 5.2.5 Standard cookie popup                                                      | 30 |
| 3 Conte          | ent pages                                                                        | 31 |
| 3.1 9            | Summary of pages                                                                 | 31 |
| 3.1.1            | Existing Pages to be transferred – Custom work required                          | 31 |
| 3.1.2            | Existing Pages to be transferred – Client to populate using Magento Page-builder | 32 |
| 3.1              | 2.1 About Doulton                                                                | 32 |
| 3.1              | 2.2 Downloads                                                                    | 32 |
| 3.1              | 2.3 Quality policy                                                               | 32 |
| 3.1              | 2.4 Environmental policy                                                         | 32 |
|                  | 2.5 US State restrictions                                                        | 32 |
| <mark>3.1</mark> | .2.6 Alternatives to plastic bottled water                                       | 32 |

| <mark>3.1.2.7</mark>  | Best home water filter system                                           | 32 |
|-----------------------|-------------------------------------------------------------------------|----|
| <mark>3.1.2.8</mark>  | Bottled water vs filtered water                                         | 32 |
| <mark>3.1.2.9</mark>  | Water filter jugs vs inline water filters                               | 32 |
| <mark>3.1.2.10</mark> | Effects of bottled water                                                | 32 |
| <mark>3.1.2.11</mark> | Microplastics in drinking water                                         | 32 |
| <mark>3.1.2.12</mark> | Filtration story video                                                  | 32 |
| 3.1.3 N               | ew pages – Client to populate using Magento Page-builder                | 33 |
| 3.1.3.1               | Why filter your water                                                   | 33 |
| 3.1.3.2               | Benefits of filtering                                                   | 33 |
| 3.1.3.3               | Which Filter                                                            | 33 |
| 3.1.3.4               | Trade                                                                   | 33 |
| 3.1.3.5               | Royal Doulton Water                                                     | 33 |
| 3.1.3.6               | Why Doulton                                                             | 33 |
| 3.1.3.7               | In Undersink                                                            | 33 |
| 3.1.3.8               | ON Counter Top                                                          | 33 |
| 3.1.3.9               | GO Filter Systems                                                       | 33 |
| 3.1.3.10              | Delivery                                                                | 33 |
| 3.1.3.11              | Returns                                                                 | 33 |
| 3.1.3.12              | Delivery block                                                          | 33 |
| <mark>3.1.3.13</mark> | Household filter Kit                                                    | 33 |
| 3.1.3.14              | Content Template page and block                                         | 34 |
| 3.1.4 N               | ew pages – Custom work required                                         | 35 |
| 3.1.4.1               | Loyalty scheme                                                          | 35 |
| 3.1.5 E               | xisting pages that will not be transferred                              | 36 |
| 3.2 Home              |                                                                         | 37 |
| 3.2.1 H               | ome page - Desktop                                                      | 37 |
| 3.2.1.1               | Home page desktop - Carousel / Main static image                        | 37 |
| 3.2.1.1               | .1 Home page desktop - Carousel / Main static image custom requirements | 37 |
| 3.2.1.1               | 2                                                                       | 37 |
| 3.2.1.2               | Home page desktop - Static containers – 3 columns next                  | 38 |
| 3.2.1.3               | Home page desktop - Static containers –2 columns next                   | 38 |
| 3.2.1.4               | Home page desktop - Featured products                                   | 39 |
| 3.2.1.5               | Home page desktop – Testimonials slider                                 | 40 |
| 3.2.1.6               | Home page desktop - Static containers – thin slider – John Lewis        | 40 |
| 3.2.1.7               | Home page desktop - Static containers – recent blog articles            | 40 |

| 3.   | 2.2     | Home page - Mobile                                                                | 41 |
|------|---------|-----------------------------------------------------------------------------------|----|
| 3.3  | Con     | tent - Contact us                                                                 | 41 |
| 3.   | 3.1     | Contact us – Desktop                                                              | 41 |
| 3.   | 3.2     | Contact us Humanitarian – Desktop                                                 | 43 |
| 3.   | 3.3     | Contact us Humanitarian – Desktop                                                 | 44 |
| 3.4  | Aut     | henticate product                                                                 | 45 |
| 3.   | 4.1     | Form Design                                                                       | 45 |
| 3.   | 4.2     | Authentication application                                                        | 45 |
| 3.5  | Pro     | duct Registration                                                                 | 47 |
| 3.6  | Con     | tent – Find Us                                                                    | 51 |
| 3.7  | Con     | tent – Frequently Asked Questions                                                 | 52 |
| 3.8  | Con     | tent – Blog                                                                       | 52 |
| 3.   | 8.1     | Blog purchase                                                                     | 52 |
| 3.   | 8.2     | Blog data upload                                                                  | 52 |
| 3.9  | Teri    | ns and condition of supply                                                        | 55 |
| 3.10 | Teri    | ns and condition of use                                                           | 55 |
| 3.11 | Priv    | acy policy                                                                        | 55 |
|      | 3.11.1  | .1 Privacy policy page cookie update                                              | 56 |
| 3.12 | Con     | tent – Download center                                                            | 57 |
| 4 Ca | ategory | listing                                                                           | 58 |
| 4.1  | Des     | ktop – with filter                                                                | 58 |
| 4.   | 1.1     | Desktop – no filter                                                               | 59 |
| 4.   | 1.2     | Category Filters                                                                  | 60 |
| 4.   | 1.3     | Category Sort by (Standard)                                                       | 60 |
|      | 4.1.3.2 | Category Sort by (custom)                                                         | 60 |
| 4.   | 1.4     | Compare products                                                                  | 61 |
| 4.   | 1.5     | Category my Wishlist                                                              | 61 |
| 4.   | 1.6     | Category listing Quick-Buy                                                        | 61 |
| 4.   | 1.7     | Category listing Reviews                                                          | 62 |
| 4.   | 1.8     | Show Magento Reviews against each? Y/N                                            | 62 |
| 4.   | 1.9     | Show third party review rating against each, Name the third party e.g. Trustpilot | 62 |
| 4.   | 1.10    | Review does not need hover? Y/N                                                   | 62 |
| 4.   | 1.11    | Category listing Pricing                                                          | 62 |
|      | 4.1.11  | .1 Category listing pricing Discounts                                             | 62 |
|      | 4.1.11  | .2 Category listing From / To Pricing                                             | 62 |

|   | 4.1.11   | .3 Category listing Tiered pricing (NA)                                | 62 |
|---|----------|------------------------------------------------------------------------|----|
|   | 4.1.11   | .4 Tiered pricing                                                      | 62 |
|   | 4.1.12   | Category listing Feature logos – right hand side                       | 63 |
|   | 4.1.13   | Category listing Feature logos – Left hand side stock level            | 63 |
|   | 4.1.14   | Product category heading text                                          | 64 |
|   | 4.1.15   | Category Landing Page Layout                                           | 64 |
| 5 | Product  | bage                                                                   | 65 |
| 5 | 5.1 Prod | duct page - Desktop                                                    | 65 |
|   | 5.1.1    | Product page – Title                                                   | 66 |
|   | 5.1.2    | Product page – SKu                                                     | 66 |
|   | 5.1.3    | Product page – Review top element                                      | 66 |
|   | 5.1.4    | Product page – Short Description                                       | 66 |
|   | 5.1.4.1  | Product page – Short Description data load                             | 66 |
|   | 5.1.5    | Product page – What's in/not in the box                                | 67 |
|   | 5.1.5.1  | Whats in the box data load                                             | 67 |
|   | 5.1.6    | Product page - In Stock                                                | 67 |
|   | 5.1.7    | Product page pricing Discounts                                         | 67 |
|   | 5.1.8    | Product page – Image                                                   | 68 |
|   | 5.1.8.1  | Product page – Youtube license for video                               | 68 |
|   | 5.1.9    | Product page – Qty and Add to Basket                                   | 68 |
|   | 5.1.10   | Product page – Social interactions                                     | 68 |
|   | 5.1.11   | Out of stock                                                           | 70 |
|   | 5.1.11   | .1 Show product if out of stock? Y/N                                   | 70 |
|   | 5.1.11   | .2 Email when back in stock? Y/N (will not work on variation products) | 70 |
|   | 5.1.11   | .3 Pre-order? Y/N                                                      | 70 |
|   | 5.1.12   | Product page – Tabs                                                    | 71 |
|   | 5.1.12   | .1 Details (Full Description)                                          | 71 |
|   | 5.1.12   | .2 Specification Tab                                                   | 71 |
|   | 5.1.12   | .3 Downloads Tab? Y/N (Load Extension)                                 | 71 |
|   | 5.1.12   | .4 Shipping Tab? Y/N (One driven by content block called "shipping"    | 71 |
|   | 5.1.12   | .5 Reviews Tab                                                         | 71 |
|   | 5.1.13   | Compatible Related Products                                            | 72 |
|   | 5.1.13   | .1 Section Heading                                                     | 72 |
|   | 5.1.14   | Product page Configurable products                                     | 72 |
|   | 5.1.15   | Product page Mobile                                                    | 72 |
|   |          |                                                                        |    |

|   | 5.2               | Gro            | up Product page – Desktop                                                                | 72 |
|---|-------------------|----------------|------------------------------------------------------------------------------------------|----|
| 6 | Che               | ckou           | t                                                                                        | 73 |
|   | 6.1               | Des            | ktop                                                                                     | 73 |
|   | 6.1.              | 1              | Checkout - Workflow                                                                      | 73 |
|   | 6.2               | Min            | ni Basket                                                                                | 73 |
|   | 6.2.              | 1              | Mini basket - desktop                                                                    | 73 |
|   | 6.3               | Bas            | ket                                                                                      | 74 |
|   | 6.3.              | 1              | Basket - Desktop                                                                         | 74 |
|   | 6.4               | Bas            | ket upsell products - desktop                                                            | 75 |
|   | 6.5               | Che            | ckout header - desktop                                                                   | 76 |
|   | 6.6               | Ship           | oping page address - desktop                                                             | 77 |
|   | 6.7               | Ship           | oping page shipping instructions - desktop                                               | 78 |
|   | 6.8               | Ship           | oping page shipping methods - desktop                                                    | 78 |
|   | 6.9               | Pay            | ment type selection - desktop                                                            | 79 |
|   | 6.10              | Pay            | ment page – payment input - desktop                                                      | 80 |
|   | 6.11              | Pay            | ment Types                                                                               | 81 |
|   | 6.11              | L.1            | Debit/Credit card supplier? (Need to load the Adyen extension and configure debit cards) | 81 |
|   | 6.11              | L.2            | Adyen Client task.                                                                       | 81 |
|   | 6.11              | L.3            | Text for Terms and conditions pop-up?                                                    | 81 |
|   | 6.11              | L.4            | Other payment types                                                                      | 82 |
|   | 6                 | .11.4          | .1 Apple Pay Y/N                                                                         | 82 |
|   | 6                 | .11.4          | .2 Client ApplePay task                                                                  | 82 |
|   | 6                 | .11.4          | .3 Amazon Pay Y/N                                                                        | 82 |
|   | 6                 | .11.4          | .4 Client Amazon Pay Task.                                                               | 82 |
|   | 6                 | .11.4          | 5 PayPal Express? Y/N                                                                    | 82 |
|   | 6                 | .11.4          | .6 Client PayPal ExpressTask.                                                            | 82 |
|   | 6                 | .11.4          | .7 Google Pay                                                                            | 82 |
|   | 6                 | .11.4          | .8 Google Pay Client task                                                                | 82 |
|   | 6.11              | L.5            | Donate to charity (Phase 2)                                                              | 83 |
|   | 6.12              | Che            | eckout confirmation - desktop                                                            | 83 |
|   | 6.13              | Che            | eckout Mobile                                                                            | 83 |
| 7 | Ship              | ping           | Methods                                                                                  | 84 |
|   | 7.1               | Pub            | lic - UK                                                                                 | 84 |
|   | <mark>7.1.</mark> | 1              | Example 1                                                                                | 84 |
|   | <mark>7.1.</mark> | <mark>2</mark> | Example 2                                                                                | 84 |

|    | <mark>7.1.3</mark> | Example 3                                | 84 |
|----|--------------------|------------------------------------------|----|
|    | <mark>7.1.4</mark> | Example 4                                | 84 |
|    | <mark>7.1.5</mark> | Example 5                                | 84 |
|    | <mark>7.1.6</mark> | Example 6                                | 84 |
|    | <mark>7.1.7</mark> | Example 7                                | 85 |
|    | <mark>7.1.8</mark> | Example 8                                | 85 |
| 7  | 7.2 1              | Public - Overseas                        | 85 |
| 7  | 7.3 -              | Trade                                    | 85 |
| 8  | Email              |                                          | 86 |
| ٤  | 3.1 9              | Standard Email templates (non B2B)       | 86 |
|    | 8.1.1              | Welcome to new account email             | 86 |
|    | 8.1.2              | Forgotten password                       | 86 |
|    | 8.1.3              | Notify me (when back in stock)           | 86 |
|    | 8.1.4              | Order Confirmation                       | 86 |
|    | 8.1.5              | Order Shipment                           | 86 |
|    | 8.1.6              | Abandoned Basket                         | 86 |
|    | 8.1.7              | Newsletter Signup                        | 86 |
|    | 8.1.8              | Notify when back in stock                | 86 |
|    | 8.1.9              | Email Header                             | 86 |
|    | 8.1.1              | 0 Email Footer                           | 87 |
|    | 8.1.1              | 1 View sent emails                       | 87 |
| 9  | Custo              | omers                                    | 88 |
| ç  | 9.1                | Login                                    | 88 |
| 9  | 9.2                | Delivery tracking on client order screen | 88 |
| 10 | Fee                | eds and exports                          | 89 |
| 1  | LO.1 I             | Product data                             | 89 |
| 1  | LO.2 I             | Pricing data                             | 89 |
| 1  | LO.3 I             | nventory data                            | 89 |
|    | 10.3.              | 1 Inventory system settings              | 89 |
|    | 10.3.              | 2 CSV inventory load                     | 89 |
|    | 10.3.              | 3 Inventory API                          | 90 |
| 1  | LO.4 (             | Orders                                   | 90 |
|    | 10.4.              | 1 Magento CSV order Export               | 90 |
|    | 10.4.              | 2 Order export API                       | 90 |
| 1  | LO.5 (             | Orders status                            | 91 |

| 10.  | 5.1 Order status API            | 91  |
|------|---------------------------------|-----|
| 10.6 | 247 API application             | 92  |
| 10.  | .6.1 247 API log Application    | 92  |
| 10.  | .6.2 247 API log cleardown      | 92  |
| 10.7 | One-off data loads              | 92  |
| 1    | 10.7.1.1 Customer history       | 92  |
| 1    | 10.7.1.2                        | 93  |
| 1    | 10.7.1.3 Order history          | 94  |
| 10.8 | Amazon Sales Channel            | 94  |
| 11 S | SEO                             | 95  |
| 11.1 | Google tag manager              | 95  |
| 11.2 | Home Page Meta Data             | 95  |
| 11.3 | Client controlled Meta Data     | 95  |
| 1    | 11.3.1.1 Product Meta Data      | 95  |
| 1    | 11.3.1.2 Category Meta Data     | 95  |
| 1    | 11.3.1.3 Content page Meta Data | 95  |
| 11.4 | 301 Redirects                   | 96  |
| 11.  | 4.1 Revised content structure   | 96  |
| 11.  | 4.2 Legacy 301 redirects        | 96  |
| 12 0 | Other requirements              | 97  |
| 12.1 | Customer Loyalty programme      | 97  |
| 12.2 | Doulton Dashboards              | 99  |
| 12.3 | Export documents for shipping   | 99  |
| 13 E | B2B                             | 100 |
| 13.1 | B2B site setup training         | 100 |
| 13.2 | B2B Payment types               | 100 |
| 13.3 | B2B Shipping Method             | 100 |
| 13.4 | Default catalogue groups        | 101 |
| 13.5 | Min order qty                   | 101 |
| 13.6 | B2B customer self registration  | 102 |
|      | Product Attributes              | 103 |
| 14.1 | New Attributes                  | 104 |
| 14.2 | Create products                 | 106 |

### **Change History**

| Version | Change                                                                                                    |
|---------|----------------------------------------------------------------------------------------------------|
| 5       | <ol> <li>Rename blog-news URL to news</li> <li>Miss spelling of Simeon's name (apologies)</li> <li>Rename california-restriction URL to us-state-restriction</li> <li>Rename find-us URL to out-stockists</li> <li>Rename faqs-help URL to faqs</li> </ol>                                                                                                    |
|         | <ul> <li>6. Added content page to convert - alternatives-to-plastic-bottled-water/</li> <li>7. Added content page to convert - best-home-water-filter-system/</li> <li>8. Added content page to convert - bottled-water-vs-filtered-water/</li> <li>9. Added content page to convert - Water-filter-jugs-vs-inline-water-filters</li> <li>10. Added content page to convert - effects-of-plastic-bottles/</li> <li>11. Added content page to convert - Microplastics-in-drinking-water</li> <li>12. Added content page to convert - Filtration-story-video</li> <li>13. Created empty block for Doulton to populate – household-filter-kit</li> <li>14. Blog content copying, we will not copy the internal site links as many have broken.</li> </ul> |
|         | 15. Created rate table for DPD / UK Delivery                                                                                                    |

### 1.1 Company Details

| Company Name             | Doulton Water Filters                                                                  |
|--------------------------|----------------------------------------------------------------------------------------|
| Address                  | Lymedale Cross, Lower Milehouse Lane, Newcastle-<br>under-Lyme, Staffordshire, ST5 9BT |
| Company reference number | 1232580                                                                                |
| Contact us Email address | filtersales@doulton.com                                                                |

### 1.2 Volumes

| How many base products (without options)   | 32                                  |
|--------------------------------------------|-------------------------------------|
| How many option SKUs                       | None (use YMAL to show colour ways) |
| How many customers                         | 20,000                              |
| Daily page hits                            | 4,176                               |
| Busy period e.g. Nov – Mid Jan             | Black Friday + Discount periods     |
| Daily orders                               | 300 at peak                         |
| Average lines per order excluding delivery | 2-3                                 |
| Number of images per product on average    | 4-5                                 |
| Number of content pages                    | Circa 35 at present                 |
| Number of categories                       | 14                                  |
| Number of concurrent back office users     | 4                                   |
| Frequency of full product updates          | NA                                  |
| Frequency of full inventory updates        | CSV weekly (Magento FTPS server)    |

### 1.3 Stores

#### 1.3.1 Desired URL

| URL                                       | https://doulton.com/ |
|-------------------------------------------|----------------------|
| URL needs purchasing? Y/N (Charges apply) | Ν                    |
| Registrar                                 | Monkey Tree          |

#### 1.3.2 Outside UK

#### 1.3.2.1 Additional stores

| 1.3.2.2 | Additional stores in Scope? Y/N | Ν |
|---------|---------------------------------|---|
|         |                                 |   |

| Country | URL | Currency | Product language conversion? Y/N |
|---------|-----|----------|----------------------------------|
|         |     |          |                                  |

#### 1.3.2.3 Language conversion for country 1 (US)

| Language conversion in Scope? Y/N | Ν |
|-----------------------------------|---|
|                                   |   |

Note that each base system (Usually UK) static content page, you can create a language specific version, you are responsible for this content.

For standard Magento fields and terms we can supply a **terminology** csv file with the UK term separated by a comma with the language term to be input on the right

#### e.g. Good day, Bonjour

#### 1.3.2.4 *Currencies*

| Doulton<br>We are water Currencies to price in? | GBP, USD, EUR |
|-------------------------------------------------|---------------|
| Currencies to charge in?                        | GBP           |

#### 1.4 Project Roles

| Role            | Doulton                     | 247             |
|-----------------|-----------------------------|-----------------|
| Project Sponsor | <mark>Simeon</mark> Gabriel | Susant Patro    |
| Project Manager | Gemma Nind / David Kell     | Nathan Todd     |
| Network Manager |                             | Vijay Alexander |

### 1.5 Screen design

We shall make the design work on the following screen widths

.col-sm for larger mobile phones (devices with resolutions  $\geq$  576px);

.col-md for tablets (≥768px);

.col-lg for laptops (≥992px);

.col-xl for desktops (≥1200px)

### 1.6 Browser support policy

Only the latest version of the following browsers will be supported.

Desktop, elements described or implied should be tested on a Chrome browser and Firefox.

Mobile, elements described or implied should be tested on a Chrome browser and Safari.

### 1.7 Colour palette

| Dark Blue  | Pantone®<br>CMYK<br>RGB<br>Web Safe RGB<br>HEX             | 281<br>100 / 72 / 0 / 32<br>0 / 58 / 120<br>00 / 3A / 78<br>0c2346 | Light Grey | Pantone®<br>CMYK<br>RGB<br>Web Safe RGB<br>HEX | 422<br>0 / 0 / 0 / 40<br>178 / 178 / 178<br>B2 / B2 / B2<br>999 |
|------------|------------------------------------------------------------|--------------------------------------------------------------------|------------|------------------------------------------------|-----------------------------------------------------------------|
| Light Blue | 9                                                          |                                                                    | Dark Grey  | ,                                              |                                                                 |
|            | Pantone®<br>CMYK<br>RGB<br>Web Safe RGB<br>HEX             | 299<br>85 / 19 / 0 / 0<br>0 / 152 / 217<br>00 / 98 / D9<br>2694de  |            | Pantone®<br>CMYK<br>RGB<br>Web Safe RGB<br>HEX | 425<br>0 / 0 / 0 / 80<br>87 / 87 / 86<br>57 / 57 / 56<br>444    |
| Green      |                                                            |                                                                    |            |                                                |                                                                 |
|            | Pantone®<br>CMYK<br>RGB<br>Web Safe RGB<br>HEX             | 342<br>100/0/71/43<br>0/104/75<br>00/68/4B<br>114714               |            |                                                |                                                                 |
| Orange     |                                                            |                                                                    | Extra tint | ed options                                     |                                                                 |
|            | Pantone®<br>CMYK<br>RGB<br>Web Safe RGB                    |                                                                    |            | The Dark blue of at 20% strengtl               |                                                                 |
|            | HEX                                                        | faaf04                                                             |            | The Light Blue                                 | can be used                                                     |
| Yellow     |                                                            |                                                                    |            | at 40% strengt                                 |                                                                 |
|            | Pantone <sup>®</sup><br>CMYK<br>RGB<br>Web Safe RGB<br>HEX | 142<br>0 / 28 / 76 / 0<br>252 / 193 / 78<br>FC / C1 / 4E<br>fdcf67 |            | The Green can<br>at 20% strengtl               |                                                                 |

| Normal button design<br>action.primary { background-color: white; color:<br>#d10075; border-radius: 25px; border: 2px solid<br>#003a78;} | Add to Cart<br>#003a78                                                                                                    |  |
|----------------------------------------------------------------------------------------------------|----------------------------------------------------------------------------------------------------|--|
| Hover design                                                                                                    | Add to Cart<br>#a5b4c6                                                                                                    |  |
| Applies to                                                                                                    | <ul> <li>All buttons, including</li> <li>Add to basket on category listing,</li> <li>Product page,</li> <li>You may also like</li> <li>Home page product widgets</li> <li>Home page view now</li> <li>Mini basket proceed to checkout</li> </ul> |  |

### 1.7.1 Button design

### 1.7.2 Range colours

| OUT Range (Light Blue) | 40% = #a8d4f2 |
|------------------------|---------------|
| IN Range (Dark Blue)   | 20% = #ced3da |
| GO Range (Green)       | 20% = #cfdad0 |

### 1.8 Fonts

| For standard body and headline text, | Noto Sans Light<br>Noto Sans Regular |
|--------------------------------------|--------------------------------------|
| For subheadings and emphasis         | Noto Sans Semibold                   |

| If you need something stronger                                                            | Noto Sans Bold<br>Noto Sans Extra Bold         |
|-------------------------------------------------------------------------------------------|------------------------------------------------|
| Where space is limited (e. technical details, labels etc. a condensed version can be used | Noto Condensed Light<br>Noto Condensed Regular |

## 2 Header / Footer

### 2.1 Header – Desktop

### 2.1.1 Header desktop Logo

It is assumed your logo will appear top left on every page and be clickable.

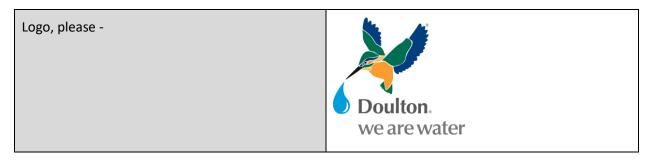

#### 2.1.2 Header standard features

| 🛪 International Delivery         | S Ma                                | de in Britain approved           | 🖏 Free UK Delivery Orders over £50         |
|----------------------------------|-------------------------------------|----------------------------------|--------------------------------------------|
| Doutton.<br>we are water         | Search for a product                | Q Find Us GBP v                  | Create an account 🛛 💄 Sign In 🛛 📜 Basket 🕑 |
|                                  | Filte                               | ring Water Since 1896            |                                            |
| (ON) Countertop < (IN) Undersink | GO) Portable - Filters About Doulto | n Support Why Filtered Water? HU | MANITARIAN TRADE                           |

| Sign in / (Create account)? Y/N               | Y             |
|-----------------------------------------------|---------------|
| Create Company account? Y/N                   | Y             |
| Standard Magento search? Y/N                  | Y             |
| Basket with counter and mini basket link? Y/N | Y             |
| Country Selector (where multiple sites)? Y/N  | Ν             |
| Currency Selector                             | GBP, EUR, USD |
| Quick Order? Y/N                              | N             |
| Find Us? Y/N                                  | Y             |

#### 2.1.2.1 *Header - search*

Search for a product Q

#### Add the search bar with

| Search Bar visible? Y/N | Y |
|-------------------------|---|
| Predictive Search? Y/N  | Y |

#### 2.1.2.2 Header - find us

### Find Us

This can appear on the header, it can either go to a static page or a postcode lookup page

| Store finder link? | https://doulton.com/global-partners/ |
|--------------------|--------------------------------------|
|                    | Praveen, need to recreate this page. |

#### 2.1.2.3 Header – Currency selector

GBP ∨

| Currency Selector | GBP, EUR, USD |
|-------------------|---------------|
|                   |               |

#### 2.1.2.4 *Header – Create an Account*

Create an account

| Allow selection of public or trade account? Y/N | Both |
|-------------------------------------------------|------|
|-------------------------------------------------|------|

#### 2.1.2.5 *Header – Sign in*

💄 Sign In

#### 2.1.2.6 Mini basket

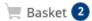

#### 2.1.2.7 Blue Title

Filtering Water Since 1896

| Content defined in block name | Above-menu |
|-------------------------------|------------|
|                               |            |

#### 2.1.3 Header custom features

| Feature                                                                           |
|-----------------------------------------------------------------------------------|
| Remove top level compare products message. (Compare Products n items message next |
| to sign in)                                                                       |

#### 2.2 Category structure

#### 2.2.1 Mega menu and burger menu constraints

We recommend a mega menu for desktop and a this will fit in well with a burger menu for mobile.

The structural restrictions will be as follows,

#### Level 1 – initially visible on the desktop

| Level 1        | Level 1        | Level 1       | Level 1       | Level 1        | Level 1      | Level 1       | Level 1   | Level 1      |       |
|----------------|----------------|---------------|---------------|----------------|--------------|---------------|-----------|--------------|-------|
| (ON) Counterto | op ~ (IN) Unde | ersink ~ (GO) | Portable ~ Fi | ilters About D | oulton Suppo | rt Why Filter | ed Water? | HUMANITARIAN | TRADE |

We suggest a limit of 9 level 1 categories, this is for 2 reasons,

- to leave a readable font size, and
- people generally can memorize lists of 7+-2 items.

#### Level 2 & 3 - visible once level 1 menu selected,

| Level 2 | Level 2 | Level 2 | Level 2 | Level 2 |
|---------|---------|---------|---------|---------|
| Level 3 | Level 3 | Level 3 | Level 3 | Level 3 |
| Level 3 | Level 3 | Level 3 | Level 3 | Level 3 |
| Level 3 | Level 3 | Level 3 | Level 3 | Level 3 |
| Level 3 | Level 3 | Level 3 | Level 3 | Level 3 |
| Level 3 | Level 3 | Level 3 | Level 3 | Level 3 |
| Level 3 | Level 3 | Level 3 | Level 3 | Level 3 |
| Level 3 | Level 3 | Level 3 | Level 3 | Level 3 |

Level 2 – up to 5 wide.

Level 3 – up to 9 deep.

| Standard Mega Menu within prescribed limits? Y/N      | Y |
|-------------------------------------------------------|---|
| First Category colour – light blue as per design      | Y |
| Second Category colour – dark blue as per design      | Y |
| Third Category colour – green as per design           | Y |
| Humanitarian & Trade colour – green as per the design | Y |

Note the client is responsible for mega menu structure maintenance via the Magento back office.

#### 2.2.2 Mega menu customization

You may wish to add images for featured products in the mega menu on the desktop or have an icon for each menu item. Please identify your requirements

Feature Full width megamenu, hero images to the right, where there is space (i.e. not for 5 wide)

#### Homeware megamenu drop down

| By Category          | By Collection | By Room          |   |                                                                                                    |   | b             |
|----------------------|---------------|------------------|---|----------------------------------------------------------------------------------------------------|---|---------------|
| Mugs & Cups          | Moquette      | Kitchen & Dining |   | ⇔                                                                                                    | • | $\mathcal{D}$ |
| Coasters & Placemats | Hidden London | Living           |   | -                                                                                                    | - | 4             |
| Luggage Racks        |               | Soft Furnishings | 0 |                                                                                                    |   | 5             |
| Cushlons & Throws    |               |                  |   | , in the second second se | ÷ | •             |
|                      |               |                  | ÷ |                                                                                                    |   | Morthern      |
|                      |               |                  |   | •                                                                                                    |   |               |

#### 2.2.2.1 Category data setup

It is the responsibility of the client to create their desired category structure, however for the purposes of testing the following need to be set up on the 247 Dev system, and Staging.

| Level 1           |                  |                                   |         |               |         |                     |              |       |
|-------------------|------------------|-----------------------------------|---------|---------------|---------|---------------------|--------------|-------|
| (ON) Countertop ~ | (IN) Undersink 🗸 | (GO) Portable $\scriptstyle \lor$ | Filters | About Doulton | Support | Why Filtered Water? | HUMANITARIAN | TRADE |

| ON Countertop | (ON) Countertop ~ (IN) Undersink ~ (GO) Portable ~ About [                                                                                                    |
|---------------|----------------------------------------------------------------------------------------------------|
|               | CURRENT SYSTEMS LEGACY SYSTEMS <ul> <li>Filter Systems</li> <li>Replacement Filters</li> <li>Fittings &amp; Accessories</li> <li>All OUT Products</li> </ul>                                                        |
| IN Undersink  | <ul> <li>(IN) Undersink (GO) Portable About Doulton Support</li> <li>CURRENT SYSTEMS</li> <li>Filter Systems</li> <li>Replacement Filters</li> <li>Fittings &amp; Accessories</li> <li>All (IN) Products</li> </ul> |
| Go Portable   | (GO) Portable ~ About Do<br>Filter Systems<br>Replacement FIlters<br>Fittings & Accessories<br>All GO Products                                                                                                    |

### Levels 2 and 3 (Just white categories not grey)

| About Doulton | About Doulton - Support Why Filtered water? - HUMA                                 |  |  |
|---------------|------------------------------------------------------------------------------------|--|--|
|               | ABOUT US DOWNLOAD CENTRE                                                           |  |  |
| Why filter    | Why Filtered water? ~ HU<br>Benefits of water filtering<br>Which filter do I need? |  |  |

### 2.3 Header stop press ribbon

### 2.3.1 Header stop press ribbon – Desktop

🕅 International Delivery 🎽 Made in Britain approved 🖏 Free UK Delivery Orders over £50

This is a content editable area that you can show on every page, you could highlight latest offers, or pending sales.

| Stop press ribbon? Y/N            | Y             |
|-----------------------------------|---------------|
| At the top or below the mega menu | Top of screen |

#### 2.3.2 Header stop-press ribbon desktop customization

| ID      | Feature                                                                                                    |  |  |  |
|---------|----------------------------------------------------------------------------------------------------|--|--|--|
| 2.3.2.1 | The content will be editable by a Magento content block called "stop-press" shown as a carousel with 3 elements,                                                                         |  |  |  |
|         | IMPORTANT: Update to international delivery Get 10% off your first order SALE - up to 50% off sek                                                                                        |  |  |  |
|         | For page width over 800px the trust bar will not scroll and have 3 elements.<br>For page width under 800px it will have a single display 3 element scrolling action, on 10 second scroll |  |  |  |

### 2.3.3 Header stop-press ribbon mobile customization

| ID      | Feature                                                                                         |
|---------|-------------------------------------------------------------------------------------------------|
| 2.3.3.1 | The mobile content will be editable by a Magento content block called "stop-press-mobile-upper" |

- 2.4 Header Mobile
- 2.4.1 Header Mobile Landing element

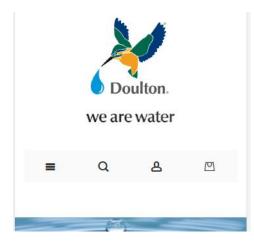

2.4.2 Header Mobile - Category structure

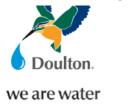

| =                     | ■ Q & 2  |   |   |  |  |  |  |
|-----------------------|----------|---|---|--|--|--|--|
|                       |          |   |   |  |  |  |  |
| (ON) C                | OUNTERTO | P | + |  |  |  |  |
| (IN) UN               | DERSINK  |   | + |  |  |  |  |
| (GO) P                | ORTABLE  |   | + |  |  |  |  |
| ABOUT                 |          | 1 | + |  |  |  |  |
| SUPPC                 | SUPPORT  |   |   |  |  |  |  |
| WHY FILTERED WATER? + |          |   |   |  |  |  |  |
| HUMANITARIAN          |          |   |   |  |  |  |  |
| TRADE                 | TRADE    |   |   |  |  |  |  |

### 2.4.3 Header mobile - Search

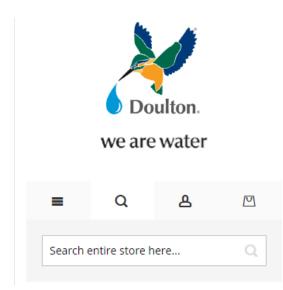

### 2.4.4 Header mobile - Sign in

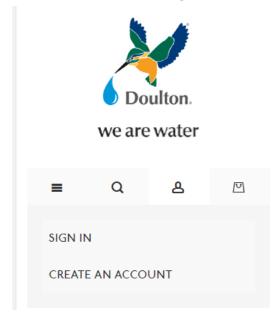

### 2.4.5 Header mobile - Mini basket

| Doulton.<br>we are water |                                    |            |                            |
|--------------------------|------------------------------------|------------|----------------------------|
| =                        | Q                                  | ይ          |                            |
| l Item in                | Basket                             | Basket S   | ubtotal :<br><b>£28.95</b> |
| Proceed to Checkout      |                                    |            |                            |
| 1                        | Ultracari<br><b>£28.95</b><br>Qty: | 1          | <b>☆</b> ≘                 |
|                          | View and E                         | dit Basket |                            |

Note pricing will show as per the rules described later.

| Replace "Cart" with "Basket"? Y/NY |
|------------------------------------|
|------------------------------------|

### 2.5 Breadcrumb

| On Home page? Y/N                  | Ν |
|------------------------------------|---|
| On Category and Product pages? Y/N | Y |
| On Static content pages? Y/N       | Y |
| On Checkout? Y/N                   | Ν |

#### 2.6 Footer

### 2.6.1 Footer – Desktop

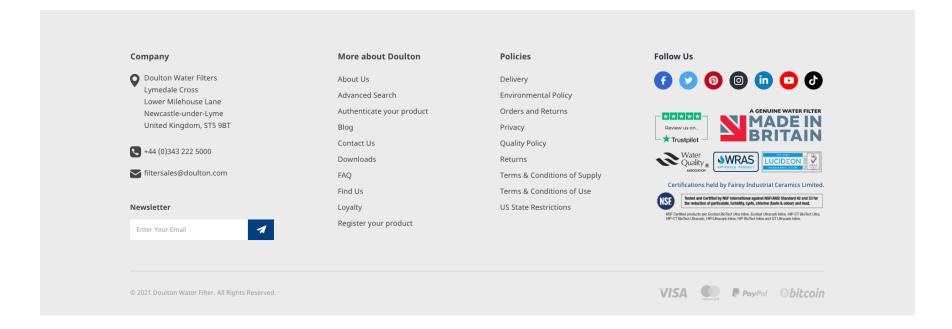

#### 2.6.1.1 Footer content links - desktop

The following links can be found on the footer, in some cases Magento has standard template information, but in many others a blank page will be created for the link.

| Page                          | Use | URL                                    |
|-------------------------------|-----|----------------------------------------|
| About Us? Y/N                 | у   | about-doulton                          |
| Advanced search               | Y   | cataloguesearch/advanced               |
| Authenticate your Product     | Y   | Product-authentication                 |
| Blog                          | Y   | news                                   |
| Contact us? Y/N               | Y   | contact                                |
| Downloads                     | Y   | downloads-guidance                     |
| FAQ? Y/N                      | у   | faqs                                   |
| Find Us                       | Y   | Find-us                                |
| Loyalty                       | Y   | Loyalty                                |
| Register your product         | Y   | Product-registration                   |
| Delivery? Y/N                 | Y   | Delivery                               |
| Environmental Policy          | Y   | environmental-policy                   |
| Orders and Returns search     | Y   | sales/guest/form/                      |
| Privacy & Cookie Policy? Y/N  | y   | privacy-policy-cookie-restriction-mode |
| Quality Policy                | Y   | Quality-policy                         |
| Terms & condition of use? Y/N | Y   | terms-of-use                           |
| T&C of supply                 | Y   | Terms-of-supply                        |
| Returns? Y/N                  | Y   | returns                                |

| US State restrictions | Y | US-state-restrictions |
|-----------------------|---|-----------------------|
|-----------------------|---|-----------------------|

See section 2.6.1 for visual guidance.

### 2.6.1.2 Footer links - desktop

| Link                                                                                                    | Y/N | URL                                                                                                    |
|----------------------------------------------------------------------------------------------------|-----|----------------------------------------------------------------------------------------------------|
| Facebook icon? Y/N                                                                                                    | Y   | Existing site link                                                                                                    |
| Twitter Icon? Y/N                                                                                                    | Y   | Existing site link                                                                                                    |
| Pintrest Link Y/N                                                                                                    | Y   | Existing site link                                                                                                    |
| Instagram Icon? Y/N                                                                                                    | Y   | Existing site link                                                                                                    |
| Youtube? Y/N                                                                                                    | Y   | https://www.youtube.com/c/DoultonWater                                                                                                    |
| Tick tok                                                                                                    | Y   | https://www.tiktok.com/@doultonwaterfilter<br>s?lang=en                                                                                    |
| Snapchat                                                                                                    | Y   | https://www.snapchat.com/add/doultonwate                                                                                                   |
| Trustpilot / Feefo logo? Y/N                                                                                                   | У   | Trustpilot – icon does not link                                                                                                    |
| SSL Security logo? Y/N                                                                                                    | N   |                                                                                                    |
| Card details block Y/N indicate which payment types                                                                            | Y   | Master Card, Visa, Apple Pay, Amazon Pay,<br>Google Pay. (note the design is not correct,<br>please use the above logos) Icons do not link |
| Contact phone number (click to dial)? Y/N                                                                                      | Y   | +44 (0)343 222 5000                                                                                                    |
| Name and address                                                                                                    | Y   | See the design – no link                                                                                                    |
| Search Terms? (Search terms heat map) Y/N<br>https://docs.magento.com/m2/ce/user_guide/m<br>arketing/search-terms-popular.html | Ν   |                                                                                                    |

| Newsletter signup                               | Y |                                                                                                    |
|-------------------------------------------------|---|----------------------------------------------------------------------------------------------------|
| Advanced Search? Y/N (Additional search fields) | Y | + link below search bar                                                                                                    |
| Credentials images                              | γ | <image/> <complex-block><complex-block><complex-block><image/><image/><image/></complex-block></complex-block></complex-block> |

### 2.6.2 Mobile footer

### 2.6.2.1 Mobile footer - overall structure

Category structure operation with Products, Help, Newsletter, Company information as level 1 items.

| Company Info 🗸 🗸                                                                                                    |
|----------------------------------------------------------------------------------------------------|
| More about Doulton ~                                                                                                    |
| Policies ~                                                                                                    |
|                                                                                                    |
|                                                                                                    |
|                                                                                                    |
| Review us on * Trustpiot                                                                                                    |
| Water<br>Quality<br>Menoses                                                                                                    |
| Certifications held by Fairey Industrial Ceramics Limited.                                                                                                    |
| NEP Certified products are Contact Ballert Ute take. Evaluat Uterant's Inter, HP-CT Bollert Utera,<br>HP-CT Bollert Uterants, HP-Uteranto Inter, HP-Bollert Inter and GT Uteranth Inter. |
| ^                                                                                                    |
| ©2021 All rights reserved. RayRay VISA DECOMP 🥮                                                                                                    |
|                                                                                                    |

With More about Doulton Selected

| Company Info                | ~ |
|-----------------------------|---|
| More about Doulton          | ^ |
| > About Us                  |   |
| > Advanced Search           |   |
| > Authenticate your product |   |
| > Blog                      |   |
| > Contact Us                |   |
| > Downloads                 |   |
| > FAQ                       |   |
| > Find Us                   |   |
| > Loyalty                   |   |

2.6.2.2 Mobile footer - The newsletter element

#### 2.6.2.3 Mobile footer - The company info elements

#### 2.6.2.4 Chat

The best one is Live-chat, Dotdigital will also provide this. They ask for JavaScript to be added to the site to the work here is to add the snippet if you are not using Google Tag Manager

| Chat? Y/N          | Ν                                                          |
|--------------------|------------------------------------------------------------|
| JavaScript snippet | Chatbot – Zendesk – Gemma to provide snippet<br>in phase 2 |

#### 2.6.2.5 Standard cookie popup

| Item                                                                               | Want | JavaScript |
|------------------------------------------------------------------------------------|------|------------|
| Standard Magento Cookie warning? Y/N                                               | Y    | NA         |
| This identifies there are cookies and invites you look at the privacy policy page. |      |            |
| Cookiebot? Y/N                                                                     | Ν    |            |
| https://www.cookiebot.com/en/                                                      |      |            |
| Client responsible for signing up with Cookiebot                                   |      |            |

# 3 Content pages

### 3.1 Summary of pages

### 3.1.1 Existing Pages to be transferred – Custom work required

The custom work will be described later in this chapter.

| Page                              | Old URL                                                                                                    | New URL                                    | Notes                                                                                                    |
|-----------------------------------|----------------------------------------------------------------------------------------------------|--------------------------------------------|----------------------------------------------------------------------------------------------------|
| Home                              |                                                                                                    |                                            | Praveen to create design                                                                                                    |
| Contact us                        | https://doulton.com/contact/                                                                                          | contact                                    | split into 3 will need to purchase form extension,                                                                                                    |
| Product authentication            | <u>https://doulton.com/candle-</u><br><u>authentication-product-</u><br><u>registration/validate-doulton-product/</u> | Product-authentication                     | Page to interface with third party system.<br>As per current link, add 4 digit code field, product level drop down<br>structure.<br>serial number must match, |
| Product Registration              | https://doulton.com/candle-<br>authentication-product-registration/                                                   | Product-registration                       | Need a form to store the registrant details in the back office.                                                                                               |
| Find us                           | https://doulton.com/global-partners/                                                                                  | <mark>our-stockists</mark>                 | Replicate existing map functionality                                                                                                    |
| Frequently asked Questions        | https://doulton.com/information-<br>centre/fags-help/                                                                 | <mark>faqs</mark>                          | Possibly use an extension or tabs and concertina system                                                                                                    |
| Blog                              | https://doulton.com/information-<br>centre/news-blog/                                                                 | <mark>news</mark>                          | Will need an extension                                                                                                    |
| Terms and conditions of<br>supply | https://doulton.com/wp-<br>content/uploads/2018/05/Terms-and-<br>Conditions-of-Supply-Updated-Links.pdf               | Terms-of-supply                            | Copy in a standard T&C template. Client to populate                                                                                                    |
| Terms and conditions of use       | https://doulton.com/wp-<br>content/uploads/2018/05/Terms-and-<br>Conditions-Use.pdf                                   | Terms-of-use                               | Copy in a standard T&C template. Client to populate                                                                                                    |
| Privacy policy                    | https://doulton.com/wp-<br>content/uploads/2018/06/Privacy-<br>Policy3.pdf                                            | privacy-policy-cookie-<br>restriction-mode | Use standard Magento privacy page, Current content to be updated by client, depending on Rob's instructions.                                                  |

### 3.1.2 Existing Pages to be transferred – Client to populate using Magento Page-builder

247 will create the content pages (or blocks if part of the category structure), client will create content.

| Page     |                                              | Old URL                                                                                  | New URL                                       | Notes                                                                                                    |
|----------|----------------------------------------------|------------------------------------------------------------------------------------------|-----------------------------------------------|----------------------------------------------------------------------------------------------------|
| Home     |                                              |                                                                                          |                                               |                                                                                                    |
| 3.1.2.1  | About Doulton                                | https://doulton.com/discover-<br>doulton/about-doulton/                                  | about-doulton                                 | Create page and copy the template page (see later) client to create content from template                  |
| 3.1.2.2  | Downloads                                    | https://doulton.com/information-<br>centre/downloads-guidance/                           | Downloads-<br>guidance                        | Now download centre, part of About Doulton                                                                 |
| 3.1.2.3  | Quality policy                               | https://doulton.com/wp-<br>content/uploads/2018/05/Quality-<br>Policy.pdf                | Quality-policy                                | Footer<br>Create simple text based content page, from the live content                                     |
| 3.1.2.4  | Environmental<br>policy                      | https://doulton.com/wp-<br>content/uploads/2018/05/Environmental-<br>Policy.pdf          | Environmental-<br>policy                      | Footer<br>Create simple text based content page, from the live content                                     |
| 3.1.2.5  | US State<br>restrictions                     | https://doulton.com/wp-<br>content/uploads/2020/03/California-<br>State-Restrictions.pdf | US-state-<br>restrictions                     | Footer<br>Create simple text based content page, from the live content                                     |
| 3.1.2.6  | Alternatives to<br>plastic bottled<br>water  | https://doulton.com/alternatives-to-<br>plastic-bottled-water/                           | alternatives-to-plastic-<br>bottled-water/    | Part of why filtered water section<br>Add a product category widget for the recommendations on the footer. |
| 3.1.2.7  | Best home water<br>filter system             | https://doulton.com/best-home-water-<br>filter-system/                                   | best-home-water-filter-<br>system/            | Part of why filtered water section                                                                         |
| 3.1.2.8  | Bottled water vs<br>filtered water           | https://doulton.com/bottled-water-vs-<br>filtered-water/                                 | bottled-water-vs-filtered-<br>water/          | Part of why filtered water section                                                                         |
| 3.1.2.9  | Water filter jugs vs<br>inline water filters | https://doulton.com/difference-between-<br>water-filter-jugs-inline-water-filters/       | Water-filter-jugs-vs-inline-<br>water-filters | Part of why filtered water section                                                                         |
| 3.1.2.10 | Effects of bottled<br>water                  | https://doulton.com/effects-of-plastic-<br>bottles/                                      | effects-of-plastic-bottles/                   | Part of why filtered water section                                                                         |
| 3.1.2.11 | Microplastics in drinking water              | https://doulton.com/filters-solution-to-<br>microplastics-in-drinking-water/             | Microplastics-in-drinking-<br>water           | Part of why filtered water section                                                                         |
| 3.1.2.12 | Filtration story<br>video                    | https://doulton.com/filtration-story-<br>video/                                          | Filtration-story-video                        | Part of why filtered water section<br>Video will be on Youtube                                             |

### 3.1.3 New pages – Client to populate using Magento Page-builder

247 will create the content pages (or blocks if part of the category structure) and populate with the new template page (design) see slide in section 3.1.3.13, or block content, client will then edit the content. 247 no need to create content.

| Page     |                       | url                         | Notes                                                                                                    |
|----------|-----------------------|-----------------------------|----------------------------------------------------------------------------------------------------|
| 3.1.3.1  | Why filter your water | Why-filter-your-water       | Category structure – block                                                                                                    |
| 3.1.3.2  | Benefits of filtering | Benefits-of-filtering       | Category structure – block                                                                                                    |
| 3.1.3.3  | Which Filter          | Which-filter                | Category structure – block                                                                                                    |
| 3.1.3.4  | Trade                 | Trade                       | Category structure – block                                                                                                    |
| 3.1.3.5  | Royal Doulton Water   | Royal-doulton-water-filters | Redirect from royaldoultonwaterfilter.com. Landing page to explain why redirect happened.                                                                                                    |
| 3.1.3.6  | Why Doulton           | Why-doulton                 | Category structure – block                                                                                                    |
| 3.1.3.7  | In Undersink          | in-undersink                | Category Landing Page – block                                                                                                    |
| 3.1.3.8  | ON Counter Top        | <mark>On-countertop</mark>  | Category Landing Page – block                                                                                                    |
| 3.1.3.9  | GO Filter Systems     | Go-portable                 | Category Landing Page – block                                                                                                    |
| 3.1.3.10 | Delivery              | Delivery                    | Page                                                                                                    |
| 3.1.3.11 | Returns               | Returns                     | Page                                                                                                    |
| 3.1.3.12 | Delivery block        | Delivery-block              | Block – to be used on product pages                                                                                                    |
| 3.1.3.13 | Household filter Kit  | Household filter kit        | Block, was <a href="https://doulton.com/humanitarian-products/household-filter-kit/but">https://doulton.com/humanitarian-products/household-filter-kit/</a><br>but page has not content. Add in humanitarian section |

### 3.1.3.14 *Content Template page and block*

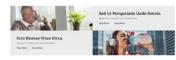

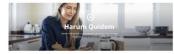

Sed Ut Perspiciatis Unde Omnis

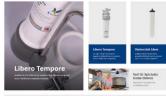

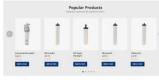

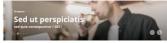

Nemo Enim Ipsam Voluptatem Quia

In the presentation of an end of the end of the end of

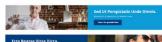

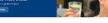

Inspiration

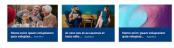

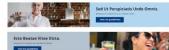

Inspiration

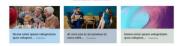

See the .png file "Content Page Template Structures", create using the page builder a page that has all these elements as shown. Create a page called Template-page with this structure in it.

Copy the structure to a content block called template-block.

For the avoidance of doubt, this element is an OWL slider.

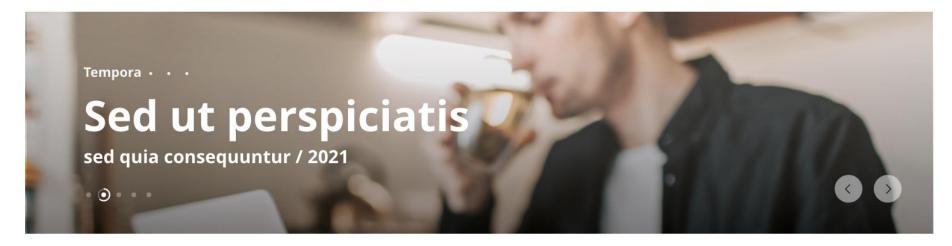

#### 3.1.4 New pages – Custom work required

The custom work will be described later in this chapter

| Page                                | URL              | Notes                              |
|-------------------------------------|------------------|------------------------------------|
| 3.1.4.1 Loyalty scheme              | loyalty          | Rename standard page reward-points |
| Contact us Humanitarian Contact-us- |                  |                                    |
|                                     | humanitarian     |                                    |
| Contact us Trade                    | Contact-us-trade |                                    |

# 3.1.5 Existing pages that will not be transferred

| Level | Page                                             | URL                                                                                                    |                                                                                                    |
|-------|--------------------------------------------------|----------------------------------------------------------------------------------------------------|----------------------------------------------------------------------------------------------------|
| 1     | Authentication                                   | https://doulton.com/candle-authentication-product-registration/                                        | Being merged                                                                                                    |
| 2     | Authenticate Berkfeld Filter                     | https://doulton.com/candle-authentication-product-<br>registration/validate-british-berkefeld-product/ | Being merged                                                                                                    |
| 1     | Shop Landing Page                                | https://doulton.com/shop/                                                                              | 3 Landing categories                                                                                                    |
| 1     | Discover Doulton                                 | https://doulton.com/discover-doulton/                                                                  |                                                                                                    |
| 2     | Taste                                            | https://doulton.com/discover-doulton/taste/                                                            |                                                                                                    |
| 2     | Trust                                            | https://doulton.com/discover-doulton/trust/                                                            |                                                                                                    |
| 2     | Make the Doulton Difference                      | https://doulton.com/discover-doulton/make-the-doulton-difference/                                      |                                                                                                    |
| 2     | Do you know what's in the water you are drinking | https://doulton.com/do-you-know-whats-in-the-water-youre-drinking/                                     |                                                                                                    |
| 2     | Lifestyle                                        | https://doulton.com/discover-doulton/lifestyle/                                                        |                                                                                                    |
| 2     | Customer comments                                | https://doulton.com/discover-doulton/customer-comments/                                                |                                                                                                    |
| 2     | Filtachek app                                    | https://doulton.com/the-doulton-application/                                                           |                                                                                                    |
| 2     | Doulton kids club                                | https://doulton.com/kids-club/                                                                         |                                                                                                    |
| 2     | How to                                           | https://doulton.com/wp-content/uploads/2018/06/Authentication-Data-<br>Sheet.pdf                       | Currently a PDF link                                                                                                    |
| 2     | Product Registration                             | https://doulton.com/candle-authentication-product-<br>registration/product-registration/               | Is a form, where does this go to?                                                                                                    |
| 2     | Authenticate your Doulton<br>candle              | https://doulton.com/candle-authentication-product-<br>registration/validate-doulton-product/           | Being merged                                                                                                    |
| 2     | Authenticate your Berkfield<br>candle            | https://doulton.com/candle-authentication-product-<br>registration/validate-british-berkefeld-product/ | Being merged                                                                                                    |
| 1     | Information centre                               | https://doulton.com/information-centre/                                                                |                                                                                                    |
| 2     | Technical Specification                          | https://doulton.com/information-centre/technical-specification/                                        | Why Doulton replaces                                                                                                    |
| 2     | Trustpilot reviews                               | https://doulton.com/information-centre/trustpilot-reviews/                                             | Low credibility in its current form, Trustpilot needs<br>management, suggest you go with Magento star<br>ratings and drop Trustpilot. |
| 1     | Cookie policy                                    | https://doulton.com/wp-content/uploads/2018/05/Cookie-Usage.pdf                                        |                                                                                                    |
| 1     | Delivery and returns policy                      | https://doulton.com/delivery-returns-policy/                                                           |                                                                                                    |

## 3.2 Home

# 3.2.1 Home page - Desktop

3.2.1.1 Home page desktop - Carousel / Main static image

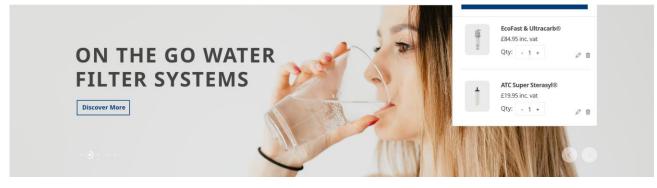

## Ignore the mini basket overwrite

| Carousel or Main static image? Y/N                                      | Carousel.       |
|-------------------------------------------------------------------------|-----------------|
| If static image, how many?                                              | Na – see design |
| Carousel – needs Picture HTML to allow<br>Mobile images to be different | Y               |

#### 3.2.1.1.1 Home page desktop - Carousel / Main static image custom requirements

| ID        | Feature                                                                   |
|-----------|---------------------------------------------------------------------------|
| 3.2.1.1.2 | Controls to be placed at the foot of the image, counter blobs on the left |
|           | and buttons bottom right                                                  |
|           |                                                                           |

#### 3.2.1.2 Home page desktop - Static containers – 3 columns next

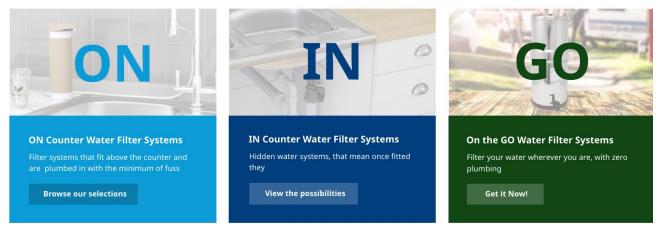

#### Content sections with hero image, H2 Header, paragraphs, CTA button

3.2.1.3 Home page desktop - Static containers –2 columns next

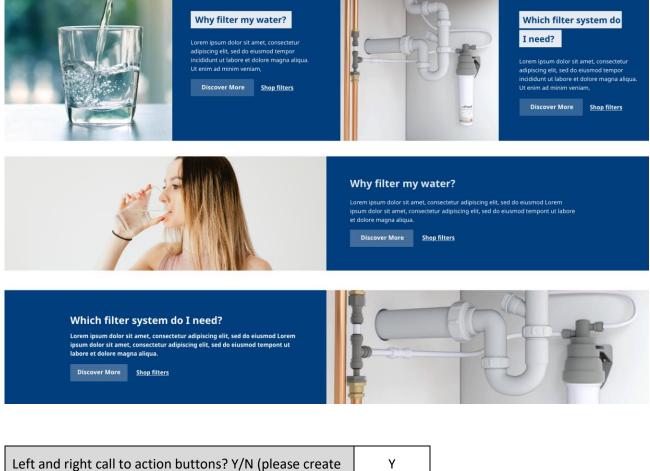

links to content pages for the CTAs)

Y

## 3.2.1.4 Home page desktop - Featured products

We can provide a hot products panel, showing image, description, price, options, add to bag.

| Featured products? Y/N                                                                                                | Y renamed Best sellers                                             |
|----------------------------------------------------------------------------------------------------|--------------------------------------------------------------------|
| Featured products manually controlled via Magento<br>Back office (you can schedule products with from / to<br>dates). | Category driven; category will be<br>"Home page featured products" |
| Or<br>Automatically select best sellers that still have stock                                                         |                                                                    |
| Make the element a Slider                                                                                             | Y                                                                  |

#### **Best Sellers**

| < |                                        | Ì                    |                        |                                            |                                            |  |
|---|----------------------------------------|----------------------|------------------------|--------------------------------------------|--------------------------------------------|--|
|   | <b>BioTect Ultra Ceramic</b><br>£28.95 | Ultracarb®<br>£28.95 | ATC Super<br>Sterasyl® | <b>EcoFast &amp; Ultracarb</b> ®<br>£84.95 | <b>EcoFast &amp; Ultracarb</b> ®<br>£84.95 |  |
|   | ****                                   | ****                 | ****                   | ****                                       |                                            |  |
|   | Add to Cart                            | Add to Cart          | Add to Cart            | Add to Cart                                | Add to Cart                                |  |

Use the product list feature, style the left and right-hand buttons. There will be a maximum of 10 products so initially only the right-hand button will display. On clicking the right-hand button, the left-hand button will display.

#### 3.2.1.5 Home page desktop – Testimonials slider

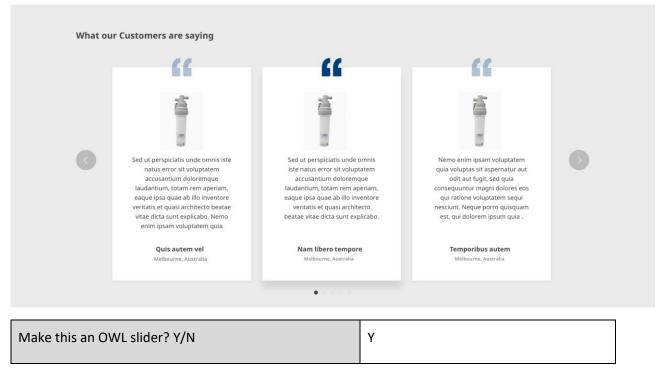

#### 3.2.1.6 Home page desktop - Static containers – thin slider – John Lewis

💫 Now delivering worldwide, 31 countries starting from £7

3 messages singly placed.

Messages e.g.

- Now delivering worldwide, 31 countries starting from £7
- Free delivery over £50 for UK
- Get money off with the loyalty scheme.

Make this an OWL slider? Y/N Y

#### 3.2.1.7 Home page desktop - Static containers – recent blog articles

Maintainable via Magento content management

#### **Recent Blog Articles**

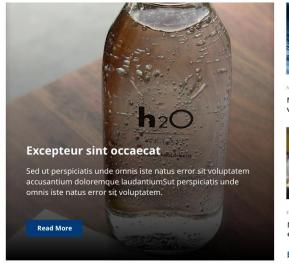

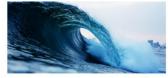

Nemo enim ipsam voluptatem quia voluptas... Read More

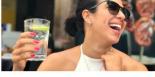

Nam libero tempore, cum soluta nobis est... Read More

Explore All Blogs

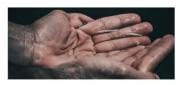

At vero eos et accusamus et iusto odio dignissimos ducimus... Read More

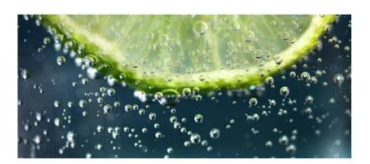

aque earum rerum hic tenetur a sapiente delectus, ut aut... Read More

γ

Make this a Content block that the home page references? Y/N

Note this is not automatically populated, hence this will be in a content block called home-

page-blog

#### 3.2.2 Home page - Mobile

Same design but will need to adapt.

#### 3.3 Content - Contact us

#### 3.3.1 Contact us – Desktop

This is a single form.

| Old URL                      | New URL | Notes                                                                                               |
|------------------------------|---------|----------------------------------------------------------------------------------------------------|
| https://doulton.com/contact/ | contact | Drop down will be                                                                                   |
|                              |         | <ul> <li>I have a general product enquiry.</li> <li>I have a specific technical enquiry.</li> </ul> |

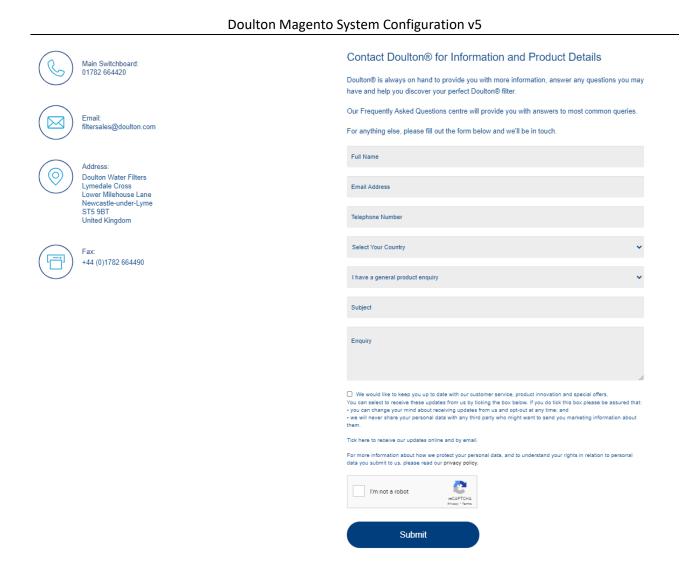

| If multiple, please specify the form builder<br>extension you have purchased (Must be Cloud<br>enabled) | e.g. <u>https://marketplace.magento.com/mage-</u><br><u>delight-module-</u><br><u>customform.html?edition[]=commerce%20on%20cl</u><br><u>oud%20(ece)</u>        |
|----------------------------------------------------------------------------------------------------|----------------------------------------------------------------------------------------------------|
| Design                                                                                                  | Note the above is a guide respecting to the page<br>features, the design will fit in with the overall agreed<br>design (for example buttons have square edges). |
| Re-captcha                                                                                              | Y                                                                                                    |
| Email address to go to                                                                                  | help@doulton.com                                                                                                    |

# 3.3.2 Contact us Humanitarian – Desktop

Fields – all mandatory

- Name\*
- Email address\*
- Phone number\*
- Enquiry/message\*
- Re-Captcha

Style to be similar to the main contact us form.

| If multiple, please specify the form builder<br>extension you have purchased (Must be Cloud<br>enabled) | e.g. <u>https://marketplace.magento.com/mage-</u><br><u>delight-module-</u><br><u>customform.html?edition[]=commerce%20on%20cl</u><br><u>oud%20(ece)</u> |
|----------------------------------------------------------------------------------------------------|----------------------------------------------------------------------------------------------------|
| Re-captcha                                                                                              | Y                                                                                                    |
| Email address to go to                                                                                  | <u>cbutler@doulton.com</u>                                                                                                    |

# 3.3.3 Contact us Humanitarian – Desktop

Fields (\* means mandatory)

- Business name\*
- Business (registered) Address\*
- Contact Name\*
- Contact Number\*
- Contact Email\*
- VAT number
- Website

| If multiple, please specify the form builder<br>extension you have purchased (Must be Cloud<br>enabled) | e.g. <u>https://marketplace.magento.com/mage-</u><br><u>delight-module-</u><br><u>customform.html?edition[]=commerce%20on%20cl</u><br><u>oud%20(ece)</u> |
|----------------------------------------------------------------------------------------------------|----------------------------------------------------------------------------------------------------|
| Re-captcha                                                                                              | Y                                                                                                    |
| Email address to go to                                                                                  | rjackson@doulton.com                                                                                                    |

#### 3.4 Authenticate product

## 3.4.1 Form Design

| Old URL                                                                                          | New URL | Notes                                                                                                    |
|--------------------------------------------------------------------------------------------------|---------|----------------------------------------------------------------------------------------------------|
| https://doulton.com/candle_<br>authentication-product-<br>registration/validate-doulton-product/ |         | Page to interface with third party system.<br>As per current link, add 4-digit code field, product<br>level drop-down structure.<br>serial number must match, |

# Authenticate Your Doulton® Product

| Unique Authentication Code |                                         |  |
|----------------------------|-----------------------------------------|--|
| Product Reference Cod      | e                                       |  |
| Your Town or City          |                                         |  |
| 89152                      | Enter security number shown on the left |  |

Validate

| Form builder extension to be purchased<br>(Must be Cloud enabled) | https://marketplace.magento.com/mage-delight-module-<br>customform.html?edition[]=commerce%20on%20cloud%20(e<br>ce)                                       |
|-------------------------------------------------------------------|----------------------------------------------------------------------------------------------------|
| Design                                                            | Note the above is a guide respecting to the page features, the design will fit in with the overall agreed design (for example buttons have square edges). |

The enter your security code feature will be replaced by recaptha.

## 3.4.2 Authentication application

#### External access

The database is designed to be accessed by any browser on the LAN (Local Area Network) but should be firewalled from the Internet and access only allowed from the IP Address of the web site which hosts the customer serial number checking page. The web server can access the database using a simple API (Application Programming Interface). The database needs 3 items of information:

- Serial Number
- Product Code
- IP Address of requestee

An HTTP GET request is made in the format

The reply is a number representing the number of times this Serial has already been checked. O means it has never been checked before and any larger number is the count of the number of times. If there is an error, we return a simple code explaining the error. These include:

- Failed Verhoeff
- Product and Serial don't match
- Serial too short

| Re-captcha to replace the enter security number shown on the left? Y/N | Υ                                        |
|------------------------------------------------------------------------|------------------------------------------|
| Message if it is verified                                              | We have verified your product is genuine |
| Need to get staging and production white listed                        | Nathan                                   |

# 3.5 Product Registration

| Old URL                                                                                                    | New URL                                                                                 | Notes                                                           |
|----------------------------------------------------------------------------------------------------|-----------------------------------------------------------------------------------------|-----------------------------------------------------------------|
| https://doulton.com/candle-<br>authentication-product-registration/                                                                                                    | Product-registration                                                                    | Need a form to store the registrant details in the back office. |
| First Name                                                                                                    |                                                                                         |                                                                 |
| Last Name                                                                                                    |                                                                                         |                                                                 |
| Address                                                                                                    |                                                                                         |                                                                 |
| Select Your Country                                                                                                    |                                                                                         | ~                                                               |
| Telephone                                                                                                    |                                                                                         |                                                                 |
| Email Address                                                                                                    |                                                                                         |                                                                 |
| Product Name                                                                                                    |                                                                                         | ~                                                               |
| Filter Fitted                                                                                                    |                                                                                         | ~                                                               |
| Water Filter Cartridge Fitted                                                                                                    |                                                                                         | ~                                                               |
| Serial Number                                                                                                    |                                                                                         |                                                                 |
| Installation date                                                                                                    |                                                                                         |                                                                 |
| Where did you purchase the filter?                                                                                                    |                                                                                         |                                                                 |
| Main reason for fitting water filter                                                                                                    |                                                                                         |                                                                 |
| We would like to keep you up to date with our cust<br>You can select to receive these updates from us by tick<br>assured that:<br>• you can change your mind about receiving updates fr<br>• we will never share your personal data with any third<br>about them. | king the box below. If you do tick this box pleas<br>om us and opt-out at any time; and | se be                                                           |
| Tick here to receive our updates online and by email.<br>For more information about how we protect your perso                                                                                                    | nal data, and to understand your rights in relat                                        | tion to                                                         |
| personal data you submit to us, please read our privac                                                                                                    |                                                                                         |                                                                 |
| l'm not a robot                                                                                                    |                                                                                         |                                                                 |
| Submit                                                                                                    |                                                                                         |                                                                 |

| Re-captcha Y/N                    | Υ                                                                                                    |
|-----------------------------------|----------------------------------------------------------------------------------------------------|
| Extension used to store this data | https://marketplace.magento.com/mage-delight-module-<br>customform.html?edition[]=commerce%20on%20cloud%2<br>0(ece) |

# Values for product name

| Product types      |
|--------------------|
| EcoFast            |
| HBA Mk 1           |
| HBA Mk 2           |
| HBS BSP            |
| HCA Gravity Filter |
| НСР                |
| HCP BSP            |
| HCP M12            |
| HCP M15            |
| HCS                |
| HCS BSP            |
| HCS M12            |
| HCS M15            |
| НІР                |
| HIP DUO            |

| HIP-1 BSP              |
|------------------------|
| HIP-1 M12              |
| HIP-1 M15              |
| HIP-2 M12              |
| HIP-3 M12              |
| HIS                    |
| HIS- Push Fit          |
| HIS BSP                |
| HIS M12                |
| HIS M15                |
| HIS-PF M12             |
| Р3                     |
| Rio 2000 Filter Module |
| SS Gravity Filter      |
| TASTE Bottle           |
| filtadapt®             |
| HFK Household Filter   |
| Not Applicable         |
|                        |
|                        |

Values for product Filter fitted https://doulton.com/candle-authentication-product-registration/product-registration/

| Product Filter Fitted   |
|-------------------------|
| Standard                |
| Sterasyl                |
| Super Sterasyl          |
| ATC Super Sterasyl      |
| Supercarb               |
| HP Super                |
| BioText Super           |
| Supercarb SI            |
| Chlorasyl               |
| HP Ultra                |
| BioText Ultra           |
| Supercarb SI            |
| BioText Ultra Life      |
| Ultracarb SI            |
| Imperial Super Sterasyl |
| Ultracarb Slimline OBE  |
| Not Applicable          |

#### Values for Water Cartridge fitted

| Water filter Cartridge Fitted |
|-------------------------------|
| Sediment Pre Filter           |
| Fluoride Reduction            |
| Limescale Reduction           |
| TASTE Filter Cartridge        |
| Not Applicable                |

#### 3.6 Content – Find Us

| Old URL                              | New url                    | Notes                                |
|--------------------------------------|----------------------------|--------------------------------------|
| https://doulton.com/global-partners/ | <mark>Our-stockists</mark> | Replicate existing map functionality |

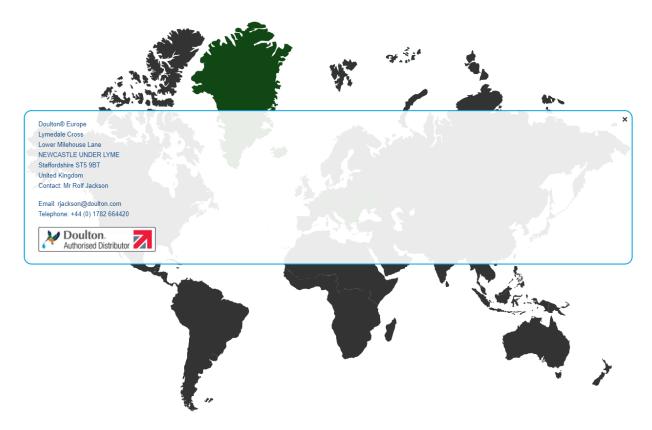

This is a clickable map of the world, which has map co-ordinates that identify an area that is mapped to a store (organization)

Find a Free extension to store the organization details, then modify it to map to the country locations. The above screen shows Greenland being selected and the Greenland store being identified.

## 3.7 Content – Frequently Asked Questions

| Old URL                                               | New URL | Notes     |
|-------------------------------------------------------|---------|-----------|
| https://doulton.com/information-<br>centre/fags-help/ | Faqs    | Extension |

Design changes will be limited to the button design and font to be the standard font set.

Just to make it clear, we will only use this extension for the FAQ content page

- We will not add a FAQ section to the product page (no tab space left)
- We will not use the extension to add it to the category listing, the mega menu extension itself will control this.

| Client to purchase         | https://amasty.com/faq-and-product-questions-for-magento-2.html |
|----------------------------|-----------------------------------------------------------------|
| Client to populate content | Y                                                               |

#### 3.8 Content – Blog

| Old URL                                               | New URL           | Notes                  |
|-------------------------------------------------------|-------------------|------------------------|
| https://doulton.com/information-<br>centre/news-blog/ | <mark>News</mark> | Will need an extension |

## 3.8.1 Blog purchase

| Client to purchase | https://marketplace.magento.com/aheadworks-module-             |   |
|--------------------|----------------------------------------------------------------|---|
|                    | blog.html?edition[]=commerce%20on%20prem%20(ee)&edition[]=comm |   |
|                    | erce%20on%20cloud%20(ece)                                      |   |
|                    |                                                                | L |

#### 3.8.2 Blog data upload

We will copy the existing blog pages to the new blog.

Note there are 85 pages. Note there are a lot of internal site links that no longer work on the live site, so we will only copy external links, not internal lite links.

https://doulton.com/11-reasons-drinking-water-is-good-for-you/

https://doulton.com/2017/12/13/dehydration-health-drinking-water/

https://doulton.com/2018/01/05/raise-glass-water-successful-dry-january/

https://doulton.com/2018/01/18/plastic-free-water-now-water-filter/

https://doulton.com/2018/02/20/water-filter-test-results-accuracy/

https://doulton.com/2018/10/23/can-chemicals-in-drinking-water-cause-allergy-symptoms/

https://doulton.com/2018/12/18/overindulged-drinking-water-could-help/

https://doulton.com/2019/01/07/11-reasons-drinking-water-is-good-for-you/

- https://doulton.com/2019/02/08/water-filter-kitchen-renovation-list/
- https://doulton.com/2019/02/28/which-water-filter-is-best-for-you/
- https://doulton.com/2019/03/22/new-deal-brings-doulton-water-filters-to-local-stores/
- https://doulton.com/2019/04/10/sustainable-choices-drinking-water/
- https://doulton.com/alcohol-christmas-dehydration-hangover/
- https://doulton.com/aquatech-amsterdam-water-innovation-water-quality/
- https://doulton.com/aquatech-china-water-management-quality-innovation/
- https://doulton.com/camping-equipment-water-filter/
- https://doulton.com/can-chemicals-in-drinking-water-cause-allergy-symptoms/
- https://doulton.com/can-drinking-water-have-an-impact-on-food-allergies/
- https://doulton.com/can-drinking-water-help-reduce-dementia/
- https://doulton.com/care-for-the-quality-of-drinking-water/
- https://doulton.com/ceramic-dolton-water-filters-heritage
- https://doulton.com/child-school-how-drinking-water-can-help/
- https://doulton.com/chlorine-chloramine-drinking-water/
- https://doulton.com/clean-drinking-water-cholera-pandemic/
- https://doulton.com/concentrating-concentration-water-aids-brain-function/
- https://doulton.com/cooking-with-filtered-water-boiling-versus-steaming/
- https://doulton.com/cut-waste-choose-a-filter-for-high-quality-drinking-water-on-tap/
- https://doulton.com/dehydration-health-drinking-water
- https://doulton.com/dehydration-in-the-elderly/
- https://doulton.com/dont-give-up-when-dry-january-ends/
- https://doulton.com/doulton-returns-to-exclusively-housewares/
- https://doulton.com/doulton-water-filter-on-trend-game-changer-exclusively-housewares/
- https://doulton.com/doulton\_workforce-565-years-combined-service/
- https://doulton.com/e-coli-drinking-water-concerned/
- https://doulton.com/exclusively-housewares-water-filter-greener-choice/
- https://doulton.com/fakes-copies-counterfeits-doulton-items-authentic/
- https://doulton.com/filter-plastic-drinking-water/
- https://doulton.com/great-youve-purchased-water-filter-online-marketplace-genuine/
- https://doulton.com/hard-facts-water/
- https://doulton.com/have-you-got-the-bottle-to-swap/
- https://doulton.com/healthy-happy-drink-water/
- https://doulton.com/healthy-new-year-doulton-hydration-challenge/

- https://doulton.com/help-millions-get-access-clean-drinking-water/
- https://doulton.com/how-a-water-filter-works/
- https://doulton.com/hydration-at-family-meals/

https://doulton.com/i-want-a-water-filter-but-i-rent-what-are-my-options/

https://doulton.com/importance-drinking-water-diabetes/

https://doulton.com/importance-healthy-drinking-water/

https://doulton.com/industry-showcase-brings-valuable-exposure-for-new-doulton-products/

https://doulton.com/information-centre/news-blog/

https://doulton.com/inline-water-filter-benefits/

https://doulton.com/lead-in-drinking-water/

https://doulton.com/longevity-vs-single-use-plastic-doulton-has-more-than-180-years-experience-in-creating-sustainable-waterfiltration/

https://doulton.com/make-choice-cut-fluoride-drinking-water/

https://doulton.com/make-coffee-taste-better-filtered-drinking-water/

https://doulton.com/media-centre/news-blog/

https://doulton.com/national-home-improvement-month-hydration-health/

https://doulton.com/national-home-improvement-week-water-filter/

https://doulton.com/national-walking-month/

https://doulton.com/new-deal-brings-doulton-water-filters-to-local-stores/

https://doulton.com/nitrates-health-new-water-filter/

https://doulton.com/overindulged-drinking-water-could-help/

https://doulton.com/pet-insist-drinking-filtered-water/

https://doulton.com/plastic-tap-water-doulton-filter/

https://doulton.com/promoting-good-hydration-healthy-home/

https://doulton.com/raise-glass-water-successful-dry-january/

https://doulton.com/raw-water-health-craze-make-ill/

https://doulton.com/refreshment-sponsorship-serves-up-a-reminder-of-the-benefits-of-using-a-water-filter/

https://doulton.com/seasons-greetings-doulton-water-filters/

https://doulton.com/single-use-plastics-choose-water-filter/

https://doulton.com/spreading-the-water-filtration-word-across-social/

https://doulton.com/staying-hydrated-in-a-heatwave/

https://doulton.com/sustainable-choices-drinking-water/

https://doulton.com/sustainable-drinking-water-earth-day/

https://doulton.com/teach-children-hydration/

https://doulton.com/the-history-of-water-treatment-and-how-we-came-to-have-a-good-nose-for-clean-water/

https://doulton.com/the-royal-doulton-elite-filter-delivers-a-new-standard-in-drinking-water/

https://doulton.com/top-tips-children-drinking-water-summer-holidays/

https://doulton.com/torrential-rain-and-flooding-but-no-drinking-water/

https://doulton.com/water-filter-kitchen-renovation-list/

https://doulton.com/water-filter-test-results-accuracy/

https://doulton.com/what-are-the-healthy-minerals-in-water/

https://doulton.com/what-is-your-water-filter-taking-out/

https://doulton.com/what-makes-the-doulton-taste-water-filter-bottle-different/

https://doulton.com/which-water-filter-is-best-for-you/

# 3.9 Terms and condition of supply

| New URL         | Notes                                               |
|-----------------|-----------------------------------------------------|
| Terms-of-supply | Copy in a standard T&C template. Client to populate |

Copy the content of this page, into the new page https://www.phillipstoys.co.uk/terms-and-conditions

#### 3.10 Terms and condition of use

| New URL      | Notes                                               |
|--------------|-----------------------------------------------------|
| Terms-of-use | Copy in a standard T&C template. Client to populate |

Copy the content of this page, into the new page https://www.phillipstoys.co.uk/terms-and-conditions

# 3.11 Privacy policy

| Old URL                                                | New URL                | Notes                                      |
|--------------------------------------------------------|------------------------|--------------------------------------------|
| https://doulton.com/wp-                                | privacy-policy-cookie- | Use standard Magento privacy page, Current |
| <u>content/uploads/2018/06/Privacy-</u><br>Policy3.pdf | restriction-mode       | content to be updated by client.           |

#### Privacy Policy

Please replace this text with you Privacy Policy. Please add any additional cookies your website uses below (e.g., Google Analytics

This privacy policy sets out how LTM Online Shop uses and protects any information that you give LTM Online Shop when you use this website. LTM Online Shop is committed to ensuring that your privacy is protected. Should we ask you to provide certain information by which you can be identified when using this website, then you can be assured that it will only be used in accordance with this privacy statement. LTM Online Shop was and protects any information that you give LTM online Shop website, then you can be assured that it will only be used in accordance with this privacy statement. LTM Online Shop was ask you to provide certain information by which you can be dentified when using this website, then you can be assured that it will only be used in accordance with this privacy statement. LTM Online Shop was asked that it will only be used in accordance with this privacy statement. LTM Online Shop was change this policy from time to time by updating this page. You should check this page from time to time to ensure that you are happy with any changes.

#### What we collect

We may collect the following information:

name

contact information including email address

demographic information such as postcode, preferences and interests other information relevant to customer surveys and/or offers

#### For the exhaustive list of cookies we collect see the List of cookies we collect section

#### What we do with the information we gather

We require this information to understand your needs and provide you with a better service, and in particular for the following reasons:

Internal record keeping.

We may use the information to improve our products and services.

We may periodically send promotional emails about new products, special offers or other information which we think you may find interesting using the email address which you have provided.

From time to time, we may also use your information to contact you for market research purposes. We may contact you by email, phone, fax or mail. We may use the information to customise the website according to your interests

#### Security

We are committed to ensuring that your information is secure. In order to prevent unauthorised access or disclosure, we have put in place suitable physical, electronic and managerial procedures to safeguard and secure the information we collect online.

#### How we use cookies

A cookle is a small file which asks permission to be placed on your computer's hard drive. Once you agree, the file is added and the cookle helps analyse web traffic or lets you know when you visit a particular site. Cookles allow web applications to respond to you as an individual. The web application can tailor its operations to your needs, likes and dislikes by gathering and remembering information about your preferences. We use traffic to group the to the total as the moved from the system.

Overall, cookies help us provide you with a better website, by enabling us to monitor which pages you find useful and which you do not. A cookie in no way gives us access to your computer or any information about you, other than the data you choose to share with us. You can choose to accept or decline cookies. Most web browsers automatically accept cookies, but you can usually modify your browser setting to decline cookies if you priert. This may prevent you from taking full advantage of the website.

#### Links to other websites

Our website may contain links to other websites of interest. However, once you have used these links to leave our site, you should note that we do not have any control over that other website. Therefore, we cannot be responsible for the protection and privacy of any information which you provide whilst visiting such sites and such sites are not governed by this privacy statement. You should exercise caution and look at the privacy statement applicable to the website in question.

#### Controlling your personal information

You may choose to restrict the collection or use of your personal information in the following ways:

whenever you are asked to fill in a form on the website, look for the box that you can click to indicate that you do not want the information to be used by anybody for direct marketing purposes

If you have previously agreed to us using your personal information for direct marketing purposes, you may change your mind at any time by writing to or emailing us at shopping@itmuseum.co.uk

We will not sell, distribute or lease your personal information to third parties unless we have your permission or are required by law to do so. We may use your personal information to send you promotional information about third parties which we think you may find interesting if you tell us that you wish this to happen.

You may request details of personal information which we hold about you under the Data Protection Act 1998. A small fee will be payable. If you would like a copy of the information held on you please write to . If you believe that any information we are holding on you is incorrect or incomplete, please write to or email us as soon as possible, at the above address. We will promptly correct any information found to be incorrect

#### List of cookies we collect

| The table below lists the cookies we collect and what information they store. |                                                                                       |  |
|-------------------------------------------------------------------------------|---------------------------------------------------------------------------------------|--|
| COOKIE name                                                                   | COOKIE Description                                                                    |  |
| CART                                                                          | The association with your shopping cart.                                              |  |
| CATEGORY_INFO                                                                 | Stores the category info on the page, that allows to display pages more quickly.      |  |
| COMPARE                                                                       | The items that you have in the Compare Products list.                                 |  |
| CURRENCY                                                                      | Your preferred currency                                                               |  |
| CUSTOMER                                                                      | An encrypted version of your customer id with the store.                              |  |
| CUSTOMER_AUTH                                                                 | An indicator if you are currently logged into the store.                              |  |
| CUSTOMER_INFO                                                                 | An encrypted version of the customer group you belong to.                             |  |
| CUSTOMER_SEGMENT_IDS                                                          | Stores the Customer Segment ID                                                        |  |
| EXTERNAL_NO_CACHE                                                             | A flag, which indicates whether caching is disabled or not.                           |  |
| FRONTEND                                                                      | You session ID on the server.                                                         |  |
| GUEST-VIEW                                                                    | Allows guests to edit their orders.                                                   |  |
| LAST_CATEGORY                                                                 | The last category you visited.                                                        |  |
| LAST_PRODUCT                                                                  | The most recent product you have viewed.                                              |  |
| NEWMESSAGE                                                                    | Indicates whether a new message has been received.                                    |  |
| NO_CACHE                                                                      | Indicates whether it is allowed to use cache.                                         |  |
| PERSISTENT_SHOPPING_CART                                                      | A link to information about your cart and viewing history if you have asked the site. |  |
| POLL                                                                          | The ID of any polls you have recently voted in.                                       |  |
| POLLN                                                                         | Information on what polls you have voted on.                                          |  |
| RECENTLYCOMPARED                                                              | The items that you have recently compared.                                            |  |
| STF                                                                           | Information on products you have emailed to friends.                                  |  |
| STORE                                                                         | The store view or language you have selected.                                         |  |
| USER_ALLOWED_SAVE_COOKIE                                                      | Indicates whether a customer allowed to use cookies.                                  |  |
| VIEWED_PRODUCT_IDS                                                            | The products that you have recently viewed.                                           |  |
| WISHLIST                                                                      | An encrypted list of products added to your Wishlist.                                 |  |
| WISHLIST_CNT                                                                  | The number of items in your Wishlist.                                                 |  |

Will need to review and update the content, with their own data usage statements.

#### 3.11.1.1 Privacy policy page cookie update

Just before go-live, we will update the cookies list with explanations of any third-party additions we have made.

# 3.12 Content – Download center

Customer would have a QR code (on the leaflet packed with the product) that would have a URL to the Download centre page.

The download centre page would have product level segments, for the client to select the appropriate PDF from the landing page.

Nathan to provide more detail

# 4 Category listing

# 4.1 Desktop – with filter

Home > (IN) Undersink > Filter Systems

#### **Filter Systems**

#### Categories: Filter Systems

At vero eos et accusamus et iusto odio dignissimos ducimus qui blanditiis praesentium voluptatum deleniti atque corrupti quos dolores et quas molestias excepturi sint occaecati cupiditate non provident, similique sunt in culpa qui officia deserunt mollitia animi, id est laborum et dolorum fuga. Et harum quidem rerum facilis est et expedita distinctio. Nam libero tempore, cum soluta nobis est eligendi optio cumque nihil impedit quo minus id quod maxime placeat facere possimus, omnis voluptas assumenda est, omnis dolor repellendus. Temporibus autem quibusdam.

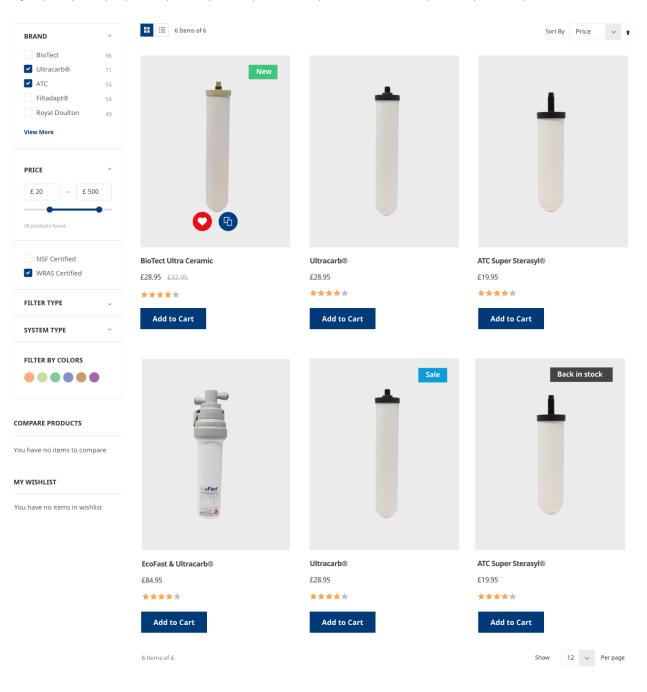

#### 4.1.1 Desktop – no filter

## When full width is selected on the category "design" section

Home > (IN) Undersink > Filter Systems

#### Filter Systems

At vero eos et accusamus et iusto odio dignissimos ducimus qui blanditiis praesentium voluptatum deleniti atque corrupti quos dolores et quas molestias excepturi sint occaecati cupiditate non provident, similique sunt in culpa qui officia deserunt mollitia animi, id est laborum et dolorum fuga. Et harum quidem rerum facilis est et expedita distinctio. Nam libero tempore, cum soluta nobis est eligendi optio cumque nihil impedit quo minus id quod maxime placeat facere possimus, omnis voluptas assumenda est, omnis dolor repellendus. Temporibus autem quibusdam.

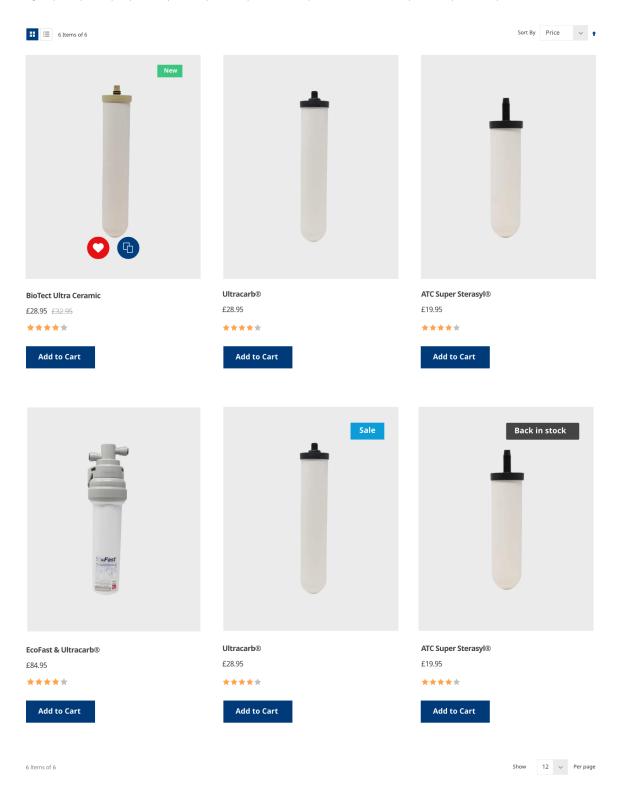

# 4.1.2 Category Filters

# Which filters do you require?

| Field                                                                             | Туре           |
|-----------------------------------------------------------------------------------|----------------|
| Price                                                                             | Slider         |
| Colour – swatch                                                                   | Visual Swatch  |
| Brand                                                                             | Drop Down List |
| NSF Certified                                                                     | Yes/No         |
| WRAS Certified                                                                    | Yes/No         |
| Filter Type (Cartridge/Candle)                                                    | Drop Down      |
| System Type (Under Counter, Counter-Top,<br>Gravity)                              | Drop Down      |
| Reviews? Nathan to respond once the reviews provider has been identified by Gemma |                |
| In Stock – Will only be available once 247 have created marketplace extension     | Drop Down?     |

# 4.1.3 Category Sort by (Standard)

| Sort sequence (back office controlled)? Y/N | Y |
|---------------------------------------------|---|
| Price? Y/N                                  | Y |
| Name? Y/N                                   | Y |

# 4.1.3.1 *Category Sort by (custom)*

| Best seller (Cron job required)? Y/N | Y |
|--------------------------------------|---|
|--------------------------------------|---|

#### 4.1.4 Compare products

Compare products Y/N?

У

#### Which attributes do you want to compare on?

| Attribute        |
|------------------|
| SKU              |
| Description      |
| Weight           |
| Price            |
| Dimensions       |
| Capacity         |
| Material         |
| Removes Lead     |
| Removes Fluoride |
|                  |

These items must be in the data dictionary.

# 4.1.5 Category my Wishlist

My Wishlist? Y/N

# 4.1.6 Category listing Quick-Buy

Show the options and allow selection of them, e.g. colour and size, along with an add to basket button

Quick buy? Y/N

Y

#### 4.1.7 Category listing Reviews

Show the review rating on each item.

| 4.1.8  | Show Magento Reviews against each? Y/N                                               | Y                           |
|--------|--------------------------------------------------------------------------------------|-----------------------------|
| 4.1.9  | Show third party review rating against each,<br>Name the third party e.g. Trustpilot | <mark>TBA –</mark><br>Gemma |
| 4.1.10 | Review does not need hover? Y/N                                                      | Y                           |

## 4.1.11 Category listing Pricing

4.1.11.1 *Category listing pricing Discounts* 

£50.00 £100.00

Show "ex VAT" for trade? Y/N

## 4.1.11.2 Category listing From / To Pricing

i.e. where a configurable product has a range of underlying prices based on the option selected

Υ

| Replace "As low as" with "From" | NA |  |
|---------------------------------|----|--|
|                                 |    |  |

## 4.1.11.3 Category listing Tiered pricing (NA)

You can have tiered pricing e.g.

| Qty | Price |
|-----|-------|
| 1   | 9.99  |
| 2-9 | 8.99  |
| 10+ | 7.99  |

Which will appear as "As low as £7.99".

| 4.1.11.4 | Tiered pricing | Y |
|----------|----------------|---|
|          |                |   |

4.1.12 Category listing Feature logos – right hand side

## e.g.

|   | Sale |
|---|------|
| - |      |
|   |      |
|   |      |
|   |      |
|   |      |
|   |      |

These will be controlled by a new attribute called "Listing Label" (if the theme does not have it's own attribute)

| Listing Label Attribute Value |
|-------------------------------|
| Sale                          |
| Exclusive                     |
| As seen in Press              |
| 2 for 1                       |
| New                           |
| Back in Stock                 |

The logo jpg file name will be named after the drop-down list value. The client will be able to add new ones via the Magento back office but will be responsible for adding the new logo in the same directory as the above items.

## 4.1.13 Category listing Feature logos – Left hand side stock level

| Out of Stock Label? Y/N | Y |
|-------------------------|---|
|-------------------------|---|

## 4.1.14 Product category heading text

SEO text will be controlled by the back office via input into the category long description field and will appear as follows (fonts excepted)

| Home Women - Electricals - NEW IN                                                                          | <ul> <li>Vintage Shop -</li> </ul> | Posters ~        | Furniture ~       | Books ~       | Homeware ~         | Models ~     | Gifts ~        |        |  |
|----------------------------------------------------------------------------------------------------|------------------------------------|------------------|-------------------|---------------|--------------------|--------------|----------------|--------|--|
| Moquette Cushion                                                                                           | S                                  |                  |                   |               |                    |              |                |        |  |
| Our made to order moquette furniture pairs classic<br>decades. Bring your favourite decade in transport hi |                                    |                  |                   |               | at have spanned th | ne London tr | ransport netwo | rk for |  |
| Find out more here                                                                                         |                                    |                  |                   |               |                    |              |                |        |  |
| *Please note: Moquette furniture items are made to                                                         | order and we aim to de             | eliver these wit | hin 10 weeks of r | receiving you | r order*           |              |                |        |  |
| Shopping Options                                                                                           | 2 Items of 2                       |                  |                   |               | Sc                 | ort By Po    | sition         | • •    |  |

## 4.1.15 Category Landing Page Layout

This is a content only page. Client will define the appropriate content block.

| There will be a block called template-block which you can then copy to a block of the | v |
|---------------------------------------------------------------------------------------|---|
| category name and tailor the contents. We will create one example.                    |   |
|                                                                                       |   |

# 5 Product page

# 5.1 Product page - Desktop

This could be the basic layout of the product page -

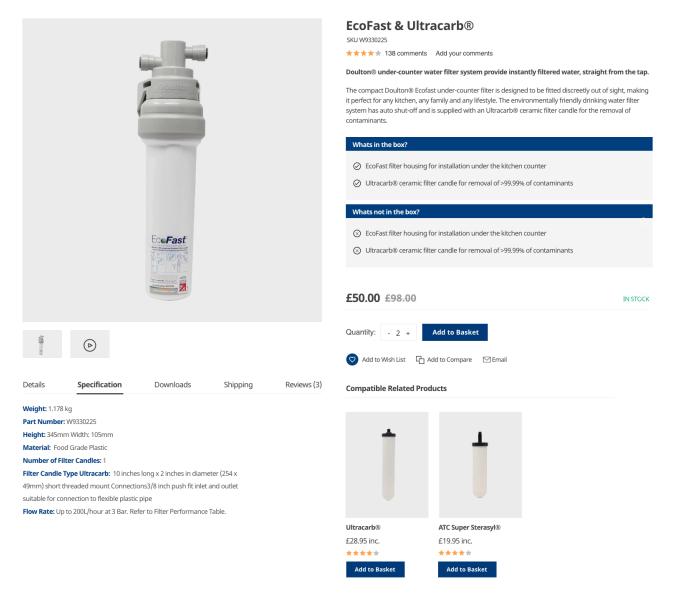

Note there are what's in the box and what's NOT in the box attributes.

5.1.1 Product page – Title

# **EcoFast & Ultracarb**®

#### H1 element

5.1.2 Product page – SKu

## SKU W9330225

5.1.3 Product page – Review top element

★★★★★ 138 comments Add your comments

| Reviews to appear? Y/N            | Y               |
|-----------------------------------|-----------------|
| Use Magento Standard reviews? Y/N | TBA, With Gemma |

## 5.1.4 Product page – Short Description

#### Doulton® under-counter water filter system provide instantly filtered water, straight from the tap.

The compact Doulton® Ecofast under-counter filter is designed to be fitted discreetly out of sight, making it perfect for any kitchen, any family and any lifestyle. The environmentally friendly drinking water filter system has auto shut-off and is supplied with an Ultracarb® ceramic filter candle for the removal of contaminants.

All these items are input into the short description, you will need to edit html to make the tick-list and blue boxes appear so, we can help with the initial product load.

## 5.1.4.1 Product page – Short Description data load

Data input executive will accept a spreadsheet from Doulton.

247 to load the data? Y/N

Y

#### 5.1.5 Product page – What's in/not in the box

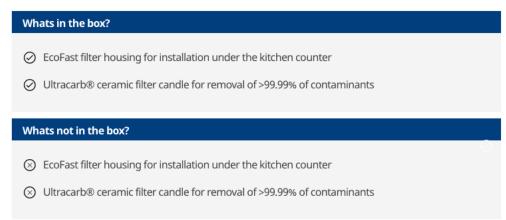

Driven by 2 attributes in-the-box and not-in-the-box.

These attributes are optional, (i.e. do not display the above sections if an attribute is empty), the attributes must be back office coded as an un-ordered list e.g.

Y

First item

Second item

5.1.5.1 Whats in the box data load

Data input executive will accept a spreadsheet from Doulton.

247 to load the data? Y/N

#### 5.1.6 Product page - In Stock

IN STOCK

| "In Stock" to appear? Y/N                              | Y  |
|--------------------------------------------------------|----|
| "Limited stock" to appear when the stock level reaches | 20 |

## 5.1.7 Product page pricing Discounts

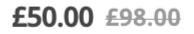

Show "ex VAT" for trade? Y/N

#### 5.1.8 Product page – Image

Clicking on the main image will take the customer to the full-size image display (as shown at the demonstration).

Although not shown, if there are multiple images, thumbnails will appear below the main image, and the customer will be able to scroll through them.

| Allow full image feature? Y/N (Click on image to show full size gallery) | Y                                         |
|--------------------------------------------------------------------------|-------------------------------------------|
| Water mark? Y/N (APPEARS ON ALL PAGES NOT JUST PRODUCT)                  | Y Watermark to say<br>"Copyright Doulton" |
| Include video content? Y/N (Note client needs to get Youtube license     | Y                                         |

#### 5.1.8.1 Product page – Youtube license for video

| Include video content? Y/N (Note client needs to get Youtube license) | Y |
|-----------------------------------------------------------------------|---|
|                                                                       |   |

#### 5.1.9 Product page – Qty and Add to Basket

| Quantity:        | - 2       | +        | Add to Bask    | œt    |      |
|------------------|-----------|----------|----------------|-------|------|
| 5.1.10 Product p | bage – So | cial int | eractions      |       |      |
| 🗢 Add to W       | /ish List | ና        | Add to Compare | ⊡ Enr | nail |

| Add to Cart or Add to Basket? | Basket |
|-------------------------------|--------|
| Add to wish list? Y/N         | Y      |
| Add to compare? Y/N           | Y      |
| Email? Y/N                    | Y      |
| Facebook share? Y/N           | N      |

| Twitter Share Y/N    | Ν |
|----------------------|---|
| Instagram Share? Y/N | Ν |
| Pinterest Share? Y/N | Ν |

# 5.1.11 Out of stock

| 5.1.11.1 Show product if out of stock? Y/N                                   | Y |
|------------------------------------------------------------------------------|---|
| 5.1.11.2 Email when back in stock? Y/N (will not work on variation products) | Y |
| 5.1.11.3 Pre-order? Y/N                                                      | Ν |

# 5.1.12 Product page – Tabs

5.1.12.5 Reviews Tab

| Details                                                                 | Specification                                                              | Downloads | Shipping | Reviews ( |  |  |
|-------------------------------------------------------------------------|----------------------------------------------------------------------------|-----------|----------|-----------|--|--|
| <b>Weight:</b> 1.17                                                     | '8 kg                                                                      |           |          |           |  |  |
| Part Numbe                                                              | Part Number: W9330225                                                      |           |          |           |  |  |
| Height: 345mm Width: 105mm                                              |                                                                            |           |          |           |  |  |
| Material: Food Grade Plastic                                            |                                                                            |           |          |           |  |  |
| Number of F                                                             | Number of Filter Candles: 1                                                |           |          |           |  |  |
| Filter Candle                                                           | Filter Candle Type Ultracarb: 10 inches long x 2 inches in diameter (254 x |           |          |           |  |  |
| 49mm) short                                                             | 49mm) short threaded mount Connections3/8 inch push fit inlet and outlet   |           |          |           |  |  |
| suitable for c                                                          | onnection to flexible plastic                                              | pipe      |          |           |  |  |
| Flow Rate: Up to 200L/hour at 3 Bar. Refer to Filter Performance Table. |                                                                            |           |          |           |  |  |
|                                                                         |                                                                            |           |          |           |  |  |
| 5.1.12.1 Deta                                                           | ils (Full Description)                                                     |           |          | Y         |  |  |
| 5.1.12.2 Spec                                                           | ification Tab                                                              |           |          | Y         |  |  |
| 5.1.12.3 Dow                                                            | nloads Tab? Y/N (Load Exte                                                 | nsion)    |          | Y         |  |  |

5.1.12.4 Shipping Tab? Y/N (One driven by content block called "shipping"

Υ

Y

Page **71** of **107** 

#### 5.1.13 Compatible Related Products

Will contain products that are stored in the "Related Products" area in the Magento back office, can also include fitting kits and taps for example.

#### **Compatible Related Products**

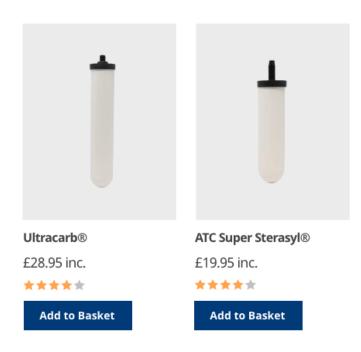

## 5.1.14 Product page Configurable products

| Any configurable products? Please describe the options | Ν |
|--------------------------------------------------------|---|
|                                                        |   |

#### 5.1.15 Product page Mobile

Will have the same content as desktop but will need to be responsive.

# 5.2 Group Product page – Desktop

| Group product required? Y/N | Ν |
|-----------------------------|---|
|                             |   |

# 6 Checkout

- 6.1 Desktop
- 6.1.1 Checkout Workflow

| Standard 2 step Checkout to be used, enables standard plugins? Y/N      | Y |
|-------------------------------------------------------------------------|---|
| Standard Single Page Checkout, may be less compatible with plugins? Y/N | Ν |

# 6.2 Mini Basket

## 6.2.1 Mini basket - desktop

|           | Sign In Create a                               | n Account [기 -                     |
|-----------|------------------------------------------------|------------------------------------|
| l Item in | Basket                                         | Basket Subtotal :<br><b>£84.95</b> |
|           | Proceed to Che                                 | ckout                              |
|           | Ecofast & Ultracarb<br><b>£84.95</b><br>Qty: 1 | <b>\$</b> 🕆                        |
|           | View and Edit Bas                              | sket                               |

| Show ex VAT for trade? Y/N                                               | Y |
|--------------------------------------------------------------------------|---|
| Replace term "Cart" with Basket? Y/N                                     | Y |
| Large Button "Proceed to Basket" Square Design? Y/N                      | Y |
| View and edit basket, replaced with smaller "Proceed to checkout" button | Y |

# 6.3 Basket

# 6.3.1 Basket - Desktop

### Shopping Basket

| Item                | Price                 | Qty         | Subtotal      | Summary                   |           |
|---------------------|-----------------------|-------------|---------------|---------------------------|-----------|
| Ecofast & Ultracarb | £84.95                | 2           | £169.90       | Estimate Delivery and Tax | ~         |
| 1<br>1              |                       |             |               | Subtotal                  | £255.85   |
| T                   |                       |             |               | Discount                  | -£51.17   |
| 8                   |                       |             |               | Тах                       | £0.00     |
|                     |                       |             |               | Order Total               | £204.68   |
| Edit Remove item    |                       |             |               | Apply Discount Code       | ~         |
| HCP & Ultracarb     | £85.95                | 1           | £85.95        | Proceed to Chec           | kout      |
|                     |                       |             |               | Check Out with Multiple / | Addresses |
|                     |                       |             |               |                           |           |
| Edit Remove item    |                       |             |               |                           |           |
| < Continue Shopping | Clear Shopping Basket | C Update Sh | opping Basket |                           |           |

| Show "ex VAT" for trade? Y/N                 | Y |
|----------------------------------------------|---|
| Replace term "Cart" with Basket? Y/N         | Y |
| Proceed to checkout button to be square? Y/N | Y |

| 6.4  | Basket upsell products - desktop |                       |                          |
|------|----------------------------------|-----------------------|--------------------------|
|      |                                  |                       |                          |
|      | Edit Remove item                 |                       |                          |
| •    | Continue Shopping                | Clear Shopping Basket | C Update Shopping Basket |
| Mo   | pre Choices:                     |                       |                          |
|      |                                  |                       |                          |
|      | acarb                            |                       |                          |
| £28. |                                  |                       |                          |
| Ac   | id to Cart                       |                       |                          |

These will appear below the final basket item and will be related to the products in the basket via the "Upsell" product relationship, as maintained via the Magento back office.

| Rename More Choices as "Did you miss this"? Y/N | Y |
|-------------------------------------------------|---|
| Buttons to be square? Y/N                       | Y |

# 6.5 Checkout header - desktop

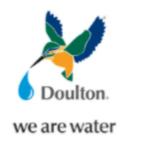

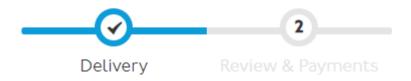

### 6.6 Shipping page address - desktop

Shipping Address

| Email Address •                                         |     | Orde       | r Summary                                                 |        |
|---------------------------------------------------------|-----|------------|-----------------------------------------------------------|--------|
|                                                         | ?   | 2 Items in | Cart                                                      | ^      |
| You can create an account after checkout.  First Name • |     |            | Johnston Poster -<br>Limited Signed<br>Edition            | £95.0  |
|                                                         |     |            | Qty: I                                                    |        |
| Last Name •                                             |     |            | Love Live Music? -<br>Limited Signed<br>Edition<br>Qty: I | £75.00 |
| Company                                                 |     |            |                                                           |        |
| Street Address • City • County/State •                  |     |            |                                                           |        |
|                                                         |     |            |                                                           |        |
| Post Code                                               |     |            |                                                           |        |
| Country *                                               |     |            |                                                           |        |
| United Kingdom                                          | •   |            |                                                           |        |
| Phone Number •                                          |     |            |                                                           |        |
|                                                         | (?) |            |                                                           |        |

If the email is for an existing account, the system will automatically ask for a password, otherwise it will continue as if it was a new guest account.

The order summary will default to open.

| Show ex VAT for trade? Y/N           | Y |
|--------------------------------------|---|
| Replace term "Cart" with Basket? Y/N | Y |

#### 6.7 Shipping page shipping instructions - desktop

Shipping instructions field? Y/N

Will appear below the address and above the shipping methods.

An error message will appear if the message does not contain the following.

- alpha numeric
- comma
- dash
- full stop
- space

#### 6.8 Shipping page shipping methods - desktop

Will appear below shipping address.

Shipping Methods

| 0 | £0.00  | Free  | Free Shipping |
|---|--------|-------|---------------|
| 0 | £15.00 | Fixed | Flat Rate     |

Next

Y

The shipping methods may not fully appear until the post code and country is selected.

There will be logic driving the shipping methods, these will be described later in this document.

| 6.9 | Payment | type | selection | - desktop |
|-----|---------|------|-----------|-----------|
|-----|---------|------|-----------|-----------|

| Delivery Review & Payments                             |                                  |          |
|--------------------------------------------------------|----------------------------------|----------|
| Payment Method                                         |                                  |          |
| O PayPal (Braintree)                                   | Order Summary<br>Basket Subtotal | £513.70  |
|                                                        | Discount                         | -£102.74 |
| Debit/Credit Card (Braintree)                          | Delivery                         | £0.00    |
| My billing and delivery address are the same           | Free Shipping - Free             | 20.00    |
| Nathan Todd                                            | Order Total                      | £410.96  |
| 24 High Street                                         |                                  |          |
| Reading, Berkshire RGI 2EG                             | 2 Items in Basket                | ^        |
| United Kingdom<br>07999123456                          | Ecofast & Ultracarb<br>Oty: 2    | £169.90  |
|                                                        |                                  |          |
| Credit Card Number • 4444333322221111                  | HCP & Ultracarb<br>Oty: 4        | £343.80  |
| Expiration Date •                                      | Ship To:                         | ò        |
| 03 / 33                                                |                                  | ¥*       |
| Card Verification Number *                             | Nathan Todd                      |          |
| 123 ⑦                                                  | 24 High Street                   |          |
|                                                        | Reading, Berkshire RGI 2EG       |          |
|                                                        | United Kingdom                   |          |
| I have read the terms and conditions and accept them • | 07999123456                      |          |
| Leave a Comment 🗸                                      | Delivery Method:                 | \$       |
|                                                        | Place Order Free Shipping - Free |          |
| Apply Discount Code 🗸                                  |                                  |          |

| Show "ex VAT" for trade? Y/N         | Y |
|--------------------------------------|---|
| Replace term "Cart" with Basket? Y/N | Y |
| Button to be square? Y/N             | Y |

The customer will be invited to select a payment method, the workflow for the selected method will appear just below the radio button.

Payment methods shown above are for display purposes only.

Discount code can be input at this stage.

Card details will not be stored locally.

#### 6.10 Payment page – payment input - desktop

| 0 | De       | bit/Credit Card (Braintree)                            |
|---|----------|--------------------------------------------------------|
|   | <b>~</b> | My billing and delivery address are the same           |
|   |          | Nathan Todd                                            |
|   |          | 24 High Street                                         |
|   |          | Reading, Berkshire RGI 2EG                             |
|   |          | United Kingdom                                         |
|   |          | 07999123456                                            |
|   |          |                                                        |
|   |          |                                                        |
|   |          |                                                        |
|   | Cr       | edit Card Number 🔹                                     |
|   | 4        | 1444333322221111                                       |
|   |          |                                                        |
|   | Ex       | piration Date *                                        |
|   | 0        | 3 / 33                                                 |
|   |          |                                                        |
|   | Ca       | rd Verification Number *                               |
|   | 1        | 23 (?)                                                 |
|   | Ľ.       |                                                        |
|   |          |                                                        |
|   | <b>~</b> | I have read the terms and conditions and accept them • |
|   |          |                                                        |
|   |          | Leave a Comment 🗸                                      |
|   |          |                                                        |

#### **Place Order**

The above example shows debit/credit card entry, PayPal will take you directly to the PayPal site once you have ticked to confirm you agree to the T&Cs.

If you un-tick the "My billing and shipping address are the same" a billing address input screen will appear.

The T&C's link will take the customer to the T&C's content page.

It is assumed that the GDPR statement will be incorporated into the T & Cs page.

| Button to be square? Y/N | Y |
|--------------------------|---|
|--------------------------|---|

## 6.11 Payment Types

Note for security reasons, it is the client's responsibility to set the payment credentials up, whilst we are happy to provide guidance, we do not want to be in possession of sensitive access data.

| Debit/Credit Cards Y/N                                                                                                 | Y             |
|----------------------------------------------------------------------------------------------------|---------------|
| 6.11.1 Debit/Credit card supplier? (Need to load<br>the Adyen extension and configure debit<br>cards)                  | Adyen         |
| 6.11.2 Adyen Client task.<br>Client will need to set up account with Adyen, and then<br>set up test and live accounts. |               |
| 6.11.3 Text for Terms and conditions pop-up?                                                                           | Gemma to send |

# 6.11.4 Other payment types

| 6.11.4.1 Apple Pay Y/N                                                                                                    | Y                                                                                |
|----------------------------------------------------------------------------------------------------|----------------------------------------------------------------------------------|
|                                                                                                    |                                                                                  |
| <ul> <li>6.11.4.2 <i>Client ApplePay task</i></li> <li>(Client will need to set up live and test accounts with Applepay, and on their own Apple device generate a live and test PEM files see here for more details <u>https://docs.adyen.com/plugins/magento-2/set-up-the-payment-methods-in-magento</u>)</li> </ul> | Please note, this is very<br>complex, please find<br>someone with a MAC<br>ASAP. |
| 6.11.4.3 Amazon Pay Y/N                                                                                                    | Y                                                                                |
| <ul> <li>6.11.4.4 Client Amazon Pay Task.</li> <li>Client to set up Amazon pay. See the following document for the steps.</li> <li><a href="https://docs.magento.com/user-guide/payment/amazon-pay-setup.html">https://docs.magento.com/user-guide/payment/amazon-pay-setup.html</a></li> </ul>                       |                                                                                  |
| <ul><li>6.11.4.5 PayPal Express? Y/N</li><li>247 will use their own PayPal sandbox account for staging</li><li>Only the normal payment option is to be deployed.</li></ul>                                                                                                    | Y                                                                                |
| 6.11.4.6 Client PayPal ExpressTask.<br>See here for details, use the staging details for non credentials<br>settings<br><u>https://docs.magento.com/user-guide/payment/paypal-express-</u><br><u>checkout.html</u>                                                                                                    |                                                                                  |
| 6.11.4.7 Google Pay                                                                                                    | Y                                                                                |
| 6.11.4.8 <i>Google Pay Client task</i><br>Update the back office with the Google merchant identifier                                                                                                    |                                                                                  |

#### 6.11.5 Donate to charity (Phase 2)

Note, donations are always done in conjunction with a purchase, they are a basket add-on.

| Donate to Charity? Y/N               | Y                                                                                                    |
|--------------------------------------|----------------------------------------------------------------------------------------------------|
| Which charities to donate to?        | Kate to provide the list                                                                                               |
| Extension for the client to purchase | https://marketplace.magento.com/magewor<br>x-module-<br>donationsmeta.html?edition[]=commerce%2<br>0on%20cloud%20(ece) |

# 6.12 Checkout confirmation - desktop

# Thank you for your purchase!

Your order # is: II00000013.

We'll email you an order confirmation with details and tracking info.

#### **Continue Shopping**

You can track your order status by creating an account.

Email Address: nathan.todd@247commerce.co.uk

Create an Account

| Content block to appear below "Create an Account" called "thank-you-for-purchase"? Y/N | Y |
|----------------------------------------------------------------------------------------|---|
| All buttons to be square? Y/N                                                          | Y |

### 6.13 Checkout Mobile

Will have all the desktop features but will need to be adaptive.

# 7 Shipping Methods

# 7.1 Public - UK

| Area               | <mark>Charge up</mark><br>to 10KG | Per KG £<br>above this | Free shipping on<br>basket Value | Post codes                                                                                          |
|--------------------|-----------------------------------|------------------------|----------------------------------|----------------------------------------------------------------------------------------------------|
| UK Mainland        | <mark>£6.36</mark>                | NA                     | £50 and higher                   | Gemma please provide these                                                                          |
| Northern Ireland   | <mark>£17.56</mark>               | NA                     | NA                               | Country = Northern Ireland                                                                          |
| Scottish Highlands | <mark>£12.09</mark>               | NA                     | NA                               | AB36-38, AB55-56, FK17-21, IV1-39, IV52-54,<br>IV63, KW1-14, PA21-40, PH19-26, PH30-41,<br>PH49-50, |
| Scottish Islands   | <mark>£16.47</mark>               | NA                     | NA                               | HS1-9, IV40-51, IV55-56, KA27-28, KW15-17,<br>PA20, PA41-49, PA60-78, PH42-44, ZE1-3                |
| Channel Islands    | <mark>£16.47</mark>               | NA                     | NA                               | <mark>Country = Jersey, Gurnsey,</mark>                                                             |
| Isle of Man        | <mark>£16.47</mark>               | NA                     | NA                               | Country – Isle of Man                                                                               |
| Isle of Wight      | <mark>£12.09</mark>               | NA                     | NA                               | PO30-41                                                                                             |
| Scilly Islands     | <mark>£16.47</mark>               | NA                     | NA                               | TR21-TR25                                                                                           |

# 7.1.1 Example 1

Nathan to fill out once Gemma has confirmed the rate table

# 7.1.2 Example 2

Nathan to fill out once Gemma has confirmed the rate table

### 7.1.3 Example 3

Nathan to fill out once Gemma has confirmed the rate table

#### 7.1.4 Example 4

Nathan to fill out once Gemma has confirmed the rate table

7.1.5 Example 5

Nathan to fill out once Gemma has confirmed the rate table

# 7.1.6 Example 6

Nathan to fill out once Gemma has confirmed the rate table

# 7.1.7 Example 7

Nathan to fill out once Gemma has confirmed the rate table

7.1.8 Example 8

Nathan to fill out once Gemma has confirmed the rate table

7.2 Public - Overseas

7.3 Trade

Different set as is based on pallets.

Awaiting details from Gemma

# 8 Email

### 8.1 Standard Email templates (non B2B)

Each email comes with a standard Magento editable template, 247 will edit the header and footer via a standard content blocks, other than that the content will be as Magento ship.

The client can maintain the templates via the back office.

As standard, we will have your logo at the top, and your company name, address, company reference number on the footer.

| Email Template (add header and footer see next 2 sections, MUST be content |                                | Y/N |
|----------------------------------------------------------------------------|--------------------------------|-----|
| block)                                                                     |                                |     |
| 8.1.1                                                                      | Welcome to new account email   | у   |
| 8.1.2                                                                      | Forgotten password             | У   |
| 8.1.3                                                                      | Notify me (when back in stock) | Y   |
| 8.1.4                                                                      | Order Confirmation             | Y   |
| 8.1.5                                                                      | Order Shipment                 | Y   |
| 8.1.6                                                                      | Abandoned Basket               | Y   |
| 8.1.7                                                                      | Newsletter Signup              | Y   |
| 8.1.8                                                                      | Notify when back in stock      | Y   |

#### 8.1.9 Email Header

To appear on all email templates, will be stored in a content block called "email-header".

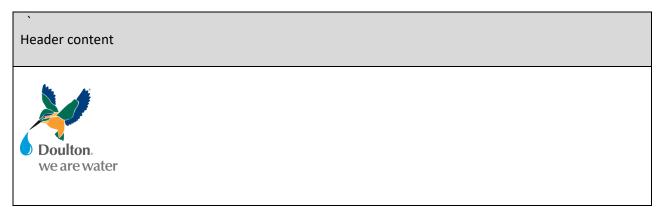

#### 8.1.10 Email Footer

To appear on all email templates, will be stored in a content block called "email-footer".

#### © Doulton Water Filters | 2021

Tel: 01782 664 420 Fax: 01782 664 490 E-mail: <u>help@doulton.com</u> Company registered in England, No:1232580

Our mailing address is: Lymedale Cross Industrial Estate, Lower Milehouse Lane, Newcastle-Under-Lyme, Staffordshire, ST5 9BT, United Kingdom

#### 8.1.11 View sent emails

| Ability to view sent emails? Y/N | Y |
|----------------------------------|---|
|                                  |   |

Mageplaza SMTP

If Yes, please fill out the following table.

| Clean Email Log Every x days? | 60            |
|-------------------------------|---------------|
| Host URL e.g. smtp.1and1.com  | 247 to set up |
| Port, e.g. 580                | 247 to set up |
| Protocol – TLS or SSL         | 247 to set up |
| Username (Email account)      | 247 to set up |
| Password                      | 247 to set up |
| Return-Path Email (Optional)  | 247 to set up |

247 note, need to deploy the extension.

# 9 Customers

# 9.1 Login

| Sign in with Email? Y/N         | У |
|---------------------------------|---|
| Sign in with mobile number? Y/N | Ν |

MAGEXT-15

# 9.2 Delivery tracking on client order screen

If the supplier has updated the tracking link via the back-office screen, then this will be visible to the customer if they log in and view the order line.

# 10 Feeds and exports

#### 10.1 Product data

e.g. new products, categorization, description etc.

| Product Feed Required? Y/N | Not in scope |
|----------------------------|--------------|
|                            |              |

#### 10.2 Pricing data

| Note, you can use the standard Magento CSV        | Not in scope |
|---------------------------------------------------|--------------|
| upload, you simply create a csv file with the SKU |              |
| and pricing data per currency.                    |              |
| Pricing Feed Required? Y/N                        |              |
|                                                   |              |

#### 10.3 Inventory data

#### 10.3.1 Inventory system settings

| Do products go out of stock? Y/N         | Y |
|------------------------------------------|---|
| Show products that are out of stock? Y/N | Y |
| Pre-order out of stock products? Y/N     | Ν |
| Email when back in stock? Y/N            | Y |

#### Assumption

Stock is held in a single stock location, and is equally available to B2B and B2C customers

#### 10.3.2 CSV inventory load

You can send a CSV file to an FTP server with SKU and stock levels, and we can pick this up via a regular job.

| CSV Stock Feed Required? Y/N | Yes, using SFTP on the Magento server |
|------------------------------|---------------------------------------|
|                              |                                       |

#### 10.3.3 Inventory API

We can interface with other systems to get the latest stock levels.

| API Stock Feed Required? Y/N                     | Not in scope |
|--------------------------------------------------|--------------|
| Push or Pull                                     |              |
| System name                                      |              |
| Testing system access information IP address etc |              |
| Regularity of feed                               |              |

Example stock transmission

#### 10.4 Orders

#### 10.4.1 Magento CSV order Export

We can transmit orders via a regular job, using a CSV file.

| CSV Order Feed Required? Y/N | Not in scope |
|------------------------------|--------------|
|------------------------------|--------------|

#### 10.4.2 Order export API

We can transmit orders via a regular job, using a API.

| CSV Order Feed Required? Y/N | Not in scope |
|------------------------------|--------------|
|                              |              |

| API Order feed Required? Y/N                     | Not in scope |
|--------------------------------------------------|--------------|
| Push or Pull                                     |              |
| System name                                      |              |
| Testing system access information IP address etc |              |
| Regularity of feed                               |              |

Example order transmission

### 10.5 Orders status

You can update the shipped amount against each order line on an order, this creates as Shipment, which can include the courier shipment code.

Creation of shipments can generate the order dispatch email which can mention the shipment code.

Shipments can be input via the Magento back office (We would be happy to show this), or we can accept an order shipment API. The order shipment API must include the Magento order number and order line number.

10.5.1 Order status API

| API Order Status Feed Required? Y/N               | Not in scope |
|---------------------------------------------------|--------------|
| System name                                       |              |
| Testing system access information IP address etc. |              |
| Regularity of feed                                |              |

| Example transmission |  |  |
|----------------------|--|--|
|                      |  |  |

#### 10.6 247 API application

10.6.1 247 API log Application

| 247 API log Required? Y/N | Not in scope |
|---------------------------|--------------|
|                           |              |

Set up the 247 log application as a menu option in the back office.

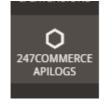

This will allow users to see all API transmissions and results.

If you want this application, it is on the strict understanding that the intellectual property resides with 247.

#### 10.6.2 247 API log cleardown

This will be a nightly clear down job that removes all entries more than 2 months old.

| 247 API log Required? Y/N | Not in scope |
|---------------------------|--------------|
|---------------------------|--------------|

### 10.7 One-off data loads

#### 10.7.1.1 *Customer history*

We need this in CSV file format, please specify the columns you can provide.

Note, we will not be able to take passwords from non-Magento systems.

Customer Feed Required? Y/N Y

| Field Name     | Туре    | Example       |
|----------------|---------|---------------|
| Customer ID    | Integer | 000123        |
| First Name     | Text    | Hilary        |
| Last Name      | Text    | Green         |
| Address Line 1 | Text    | 1 High Street |
| Address Line 2 | Text    | (near Tesco)  |

| Town/City    | Text | Reading        |
|--------------|------|----------------|
| County/State | Text | Berkshire      |
| Post Code    | Text | RG1 2EG        |
| Country      | Text | United Kingdom |
|              |      |                |
|              |      |                |
|              |      |                |
|              |      |                |
|              |      |                |
|              |      |                |
|              |      |                |
|              |      |                |
|              |      |                |
|              |      |                |
|              |      |                |
|              |      |                |
|              |      |                |
|              |      |                |
|              |      |                |
|              |      |                |

10.7.1.2

#### 10.7.1.3 Order history

We need this in CSV file format, please specify the columns you can provide.

Note we cannot take order history from non-Magento systems.

Order Feed Required? Y/N N

### 10.8 Amazon Sales Channel

See https://marketplace.magento.com/magento-module-amazon.html and

https://docs.magento.com/user-guide/sales-channels/asc/amazon-sales-channel.html

for features

The extension itself is free. An Amazon Seller Central account is required (currently \$39.99 per Amazon marketplace). If you don't yet have an account, you will need to sign up here.

| Amazon Sales Channel Required? Y/N | Y |
|------------------------------------|---|
|                                    |   |

Is there an eBay extension? – No, Saki to call respecting Cloudhub

# 11 SEO

## 11.1 Google tag manager

| Item                                                                       |   | Instance ID   |
|----------------------------------------------------------------------------|---|---------------|
| Google Tag Manager? Y/N                                                    | Y | GTM-NRZBWJC   |
| Google Analytics via GTM? Y/N (If N set up Google<br>Analytics separately) | Ν | UA-60882541-1 |

#### Assumption

Client is responsible for tag settings.

#### 11.2 Home Page Meta Data

| Meta Title       | British Water Filter Systems & Water Filter Cartridges Doulton                                                                                                    |
|------------------|----------------------------------------------------------------------------------------------------|
| Meta Description | Buy British water filter systems & water filter cartridges from Doulton.<br>Great taste, 99.99% removal of contaminants* Ceramic Technology,<br>Worldwide Shipping. |

### 11.3 Client controlled Meta Data

#### 11.3.1.1 *Product Meta Data*

Client can input this via the Magento back office against each SKU.

You need to input.

- Meta Title
- Meta Description

#### 11.3.1.2 Category Meta Data

Client can input this via the Magento back office against each Category.

You need to input.

- Meta Title
- Meta Description

#### 11.3.1.3 Content page Meta Data

Client can input this via the Magento back office against each Content page.

You need to input.

- Meta Title
- Meta Description

#### 11.4 301 Redirects

#### 11.4.1 Revised content structure

247 will need to map existing content and product pages to the new structure.

Must ensure blog URLs are included.

#### 11.4.2 Legacy 301 redirects

If the client has legacy re-directs these can be loaded via a csv file.

Client to load legacy 301 redirects? Y/N

<mark>Gemma to advise</mark>

# 12 Other requirements

#### 12.1 Customer Loyalty programme

See this video <a href="https://www.youtube.com/watch?v=7pMcgORtFp0">https://www.youtube.com/watch?v=7pMcgORtFp0</a>

https://docs.magento.com/user-guide/marketing/reward-point-configure.html

#### **Reward Points**

| Enable Reward Points Functionality<br>[global]                   | Yes                                                                                                    | , |
|------------------------------------------------------------------|----------------------------------------------------------------------------------------------------|---|
| Enable Reward Points Functionality on<br>Storefront<br>[website] | Yes                                                                                                    | , |
| Customers May See Reward Points History<br>[website]             | Yes                                                                                                    |   |
| Rewards Points Balance Redemption                                |                                                                                                    |   |
| Threshold<br>[website]                                           | An empty value disables this limitation.                                                                                                    |   |
| Cap Reward Points Balance At                                     |                                                                                                    |   |
| [website]                                                        |                                                                                                    |   |
|                                                                  | An empty value disables this limitation.                                                                                                    |   |
|                                                                  |                                                                                                    | _ |
| Reward Points Expire in (days)                                   |                                                                                                    |   |
| [website]                                                        | An empty value disables this limitation.                                                                                                    |   |
| Reward Points Expiry Calculation                                 | Static                                                                                                    | , |
|                                                                  | "Static" defines the expiration date as precisely when the balance<br>increases. "Dynamic" does not have an expiration date, but<br>calculates one when the balance is checked for expiry. | e |
|                                                                  |                                                                                                    |   |
| Refund Reward Points Automatically                               | No                                                                                                    | , |
| [global]                                                         |                                                                                                    |   |
| Deduct Reward Points from Refund                                 | Mar                                                                                                    |   |
| Amount Automatically<br>[global]                                 | Yes                                                                                                    |   |
| Landing Page                                                     | Reward Points                                                                                                    | , |
| [store view]                                                     |                                                                                                    |   |

See this content page which explains how it works, the client can tailor this page.

https://staging-5em2ouy-k4c6duttom4my.eu-3.magentosite.cloud/reward-points

| Points for registering                             | 10      |
|----------------------------------------------------|---------|
| Points for newsletter signup                       | 10      |
| Points for converting an invitation to a customer? | 10      |
| Points for converting invitation to an order?      | 10      |
| Points per product review                          | 1       |
| Max points for product reviews                     | 1       |
| Reward points expiry                               | Never   |
| Refund points automatically                        | Yes     |
| Static or Dynamic                                  | Dynamic |

You may wish to consider whether it is wise to give trade points, or if so, ensure the rates are lower than the public receive.

| Customer Group   | £100 purchased earns | 100 points can give discount of |
|------------------|----------------------|---------------------------------|
| General (Public) | 500 points           | £1.00                           |
| Retail           | 0                    | 0                               |
| Wholesale        | 0                    | 0                               |

### 12.2 Doulton Dashboards

There is a standard dashboard, showing account usage, however if the full reporting dashboard is required, then the Business Intelligence package needs to be purchased by the client.

| 2 days customization, for phase 1.1, i.e., after UAT | Y |
|------------------------------------------------------|---|
| delivery and maybe post go live? Y/N                 |   |

# 12.3 Export documents for shipping

With Gemma to specify

# 13 B2B

B2B allows the setup of

- Organizations with a structure of access hierarchy
- Price lists for specific groups
- Ability for customers to request one off deals
- Permanent Wishlists
- Dynamic SKU/Qty loader via the back office
- CSV SKU/Qty loader via the back office
- Set up payment types and credit limits by account
- Bulk discount pricing (also available to public)

Older video, but quite a good explanation <a href="https://www.youtube.com/watch?v=nyGS277iWmQ">https://www.youtube.com/watch?v=nyGS277iWmQ</a>

#### Assumptions

- 1. Best practice dictates shared site with public.
- 2. Price lists stored directly in Magento.

| B2B Site setup? Y/N | Y |
|---------------------|---|
|                     |   |

In terms of setup the client will be able to setup accounts, groups, pricelists, credit limits etc via the back office.

#### 13.1 B2B site setup training

Very happy to run a training course once the system is ready for testing.

| B2B Site setup training? Y/N | Y |
|------------------------------|---|
|------------------------------|---|

#### 13.2 B2B Payment types

Payment types in addition to public site payment types

| On account with credit limits by company? Y/N | Y |
|-----------------------------------------------|---|
| Additional payment type?                      |   |

#### 13.3 B2B Shipping Method

| Same as for public? Y/N | Ν |
|-------------------------|---|
|                         |   |

If N please describe the rules here

Need shipping methods rules. With Gemma.

# 13.4 Default catalogue groups

| Group       | Typical Discount % |
|-------------|--------------------|
| Public      | 0                  |
| Reseller    | NA                 |
| Distributer | NA                 |
| OEM         | NA                 |
| Middle East | NA                 |

#### Note you can set up bulk discount at SKU level against groups.

| Catalog and Tier Price | Website            | Group or Catalog | Quantity * | Price              |   |
|------------------------|--------------------|------------------|------------|--------------------|---|
|                        | All Websites [GBP] | Trade Catal 🔻    | 10         | Discount • % 25.00 | Î |
|                        | All Websites [GBP] | Trade Catal 🔻    | 20         | Discount 💌 % 30.00 | Î |
|                        | Add                |                  |            |                    |   |

# 13.5 Min order qty

| Group       | Qty |
|-------------|-----|
| Public      | 1   |
| Reseller    | NA  |
| Distributer | NA  |
| OEM         | NA  |
| Middle East | NA  |

# 13.6 B2B customer self registration

Has to be approved via the back office.

| Main website registration Y/N Y | Main website registration Y/N | Y |
|---------------------------------|-------------------------------|---|
|---------------------------------|-------------------------------|---|

# 14 Product Attributes

# **Existing Attributes**

| Field                          | Туре      |
|--------------------------------|-----------|
| Categories                     | List      |
| Color                          | Swatch    |
| Cost                           | Value     |
| Country of Manufacture         | Text      |
| Description                    | Long Text |
| Image Gallery                  | Images    |
| Enable RMA (automated returns) | Flag      |
| Manufacturer                   | Text      |
| Meta Description               | Text      |
| Meta Keywords                  | Text      |
| Meta Title                     | Text      |
| Minimum Advertised Price       | Value     |
| Product Name                   | Text      |
| Set Product as New from Date   | Date      |
| Set Product as New to Date     | Date      |
| Price                          | Value     |
| Quantity                       | Integer   |
| Short Description              | Long Text |

| SKU                     | Text                 |
|-------------------------|----------------------|
| Special Price From Date | Date                 |
| Special Price           | Date                 |
| Special Price To Date   | Date                 |
| Enable Product          | Flag                 |
| Tax Class               | Drop down list value |
| Tier Price              | Value                |
| URL Key                 | Text                 |
| Visibility              | Drop down list value |
| Weight                  | Text                 |
| Dynamic Weight          | Drop own list value  |

# 14.1 New Attributes

See the filters and the product spreadsheet for typical values

| Field          | Туре              | Values                              |
|----------------|-------------------|-------------------------------------|
| Brand          | Drop Down<br>List |                                     |
| NSF Certified  | Yes/No            |                                     |
| WRAS Certified | Yes/No            |                                     |
| Filter Type    | Drop Down         | Cartridge, Candle                   |
| System Type    | Drop Down         | Under Counter, On Counter, Portable |

| In Stock               | Yes/No         |                                                                                       |
|------------------------|----------------|---------------------------------------------------------------------------------------|
| Product Classification | Text           |                                                                                       |
| Height(mm)             | Text           |                                                                                       |
| Width(mm)              | Text           |                                                                                       |
| Depth(mm)              | Text           |                                                                                       |
| Diameter(mm)           | Text           |                                                                                       |
| 4-digit code           | Text           |                                                                                       |
| What's in the box      | Large Text     |                                                                                       |
| What's not in the box  | Large text     |                                                                                       |
| System Category        | Drop down list | System, Shower Head, Filter, Tap,<br>Accessories, Portable System, Portable<br>Bottle |

| Compatibility | <mark>Multi - Select</mark> |              |
|---------------|-----------------------------|--------------|
|               |                             | ON1,         |
|               |                             | ON2          |
|               |                             | ON3          |
|               |                             | ON4          |
|               |                             | ONshower1    |
|               |                             | ONshower2    |
|               |                             | ONINFE       |
|               |                             | ONINFS       |
|               |                             | ONINFN       |
|               |                             | ONINFC       |
|               |                             | ONINFL       |
|               |                             | ONINFF       |
|               |                             | ONFshower    |
|               |                             | IN1          |
|               |                             | IN2          |
|               |                             | IN3          |
|               |                             | IN4          |
|               |                             | INA1         |
|               |                             | INA2         |
|               |                             | INA3         |
|               |                             | GOgravity1   |
|               |                             | GOgravity2   |
|               |                             | GOgravity3   |
|               |                             | GOgravity4   |
|               |                             | Gogravity5   |
|               |                             | GOtaste1     |
|               |                             | GOtaste2     |
|               |                             | GOtaste3     |
|               |                             | GOFtaste     |
|               |                             | GOFgravity1  |
|               |                             | GOFgravity2  |
|               |                             | GOFgravity3  |
|               |                             | EcoFast      |
|               |                             | HIS Push Fit |
|               |                             | HIP          |

# 14.2 Create products

See the spreadsheet in the discovery folder called "New Product Range – Magento"

Create the products.

For the What's in/not the box, create each comma separated item as an unordered list e.g.

Pillar Tap, installation instructions Should be encoded, Pillar Tab

Installation Instructions